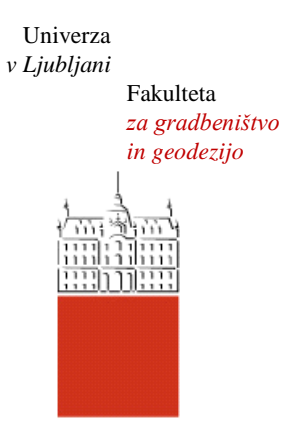

Jamova cesta 2 1000 Ljubljana, Slovenija <http://www3.fgg.uni-lj.si/>

**DRUGG** – Digitalni repozitorij UL FGG <http://drugg.fgg.uni-lj.si/>

To je izvirna različica zaključnega dela.

Prosimo, da se pri navajanju sklicujte na bibliografske podatke, kot je navedeno:

Zadel, M. 2012. Metode in tehnike linearnega planiranja. Diplomska naloga. Ljubljana, Univerza v Ljubljani, Fakulteta za gradbeništvo in geodezijo. (mentor Srdić, A.): 39 str.

University *of Ljubljana* Faculty of *Civil and Geodetic Engineering*

Jamova cesta 2 SI – 1000 Ljubljana, Slovenia <http://www3.fgg.uni-lj.si/en/>

**DRUGG** – The Digital Repository <http://drugg.fgg.uni-lj.si/>

This is original version of final thesis.

When citing, please refer to the publisher's bibliographic information as follows:

Zadel, M. 2012. Metode in tehnike linearnega planiranja. B.Sc. Thesis. Ljubljana, University of Ljubljana, Faculty of civil and geodetic engineering. (supervisor Srdić, A.): 39 pp.

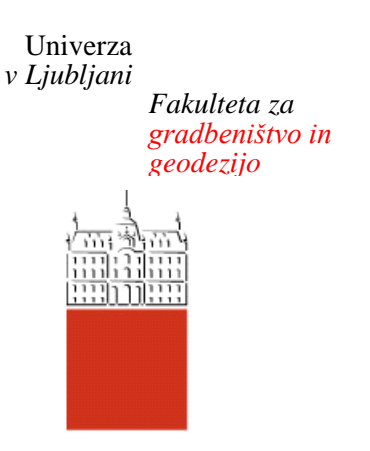

*Jamova 2 1000 Ljubljana, Slovenija telefon (01) 47 68 500 faks (01) 42 50 681 fgg@fgg.uni-lj.si*

**VISOKOŠOLSKI ŠTUDIJ PRVE STOPNJE OPERATIVNEGA GRADBENIŠTVA**

Kandidat:

# **MIHA ZADEL**

# **METODE IN TEHNIKE LINEARNEGA PLANIRANJA**

# Diplomska naloga št.: 15/OG-MK

# **LINEAR SCHEDULING METHODS AND TECHNIQUES**

Graduation thesis No.: 15/OG-MK

**Mentor: Predsednik komisije:** viš. pred. dr. Aleksander Srdić doc. dr. Tomo Cerovšek

# **Član komisije:**

doc. dr. Tomaž Maher viš. pred. dr. Peter Lipar viš. pred. mag. Jure Kostanjšek

Ljubljana, 21. 09. 2012

## <span id="page-2-0"></span>**POPRAVKI**

Stran z napako  $V$ rstica z napako Namesto Naj bo

## <span id="page-3-0"></span>**IZJAVA O AVTORSTVU**

Podpisani Miha Zadel izjavljam, da sem avtor diplomske naloge z naslovom »Metode in tehnike linearnega planiranja«.

Izjavljam, da je elektronska različica v vsem enaka tiskani različici.

Izjavljam, da dovoljujem objavo elektronske različice v repozitoriju UL FGG.

Ljubljana, 30. 8. 2012 Miha Zadel

## <span id="page-4-0"></span>**BIBLIOGRAFSKO – DOKUMENTACIJSKA STRAN IN IZVLEČEK**

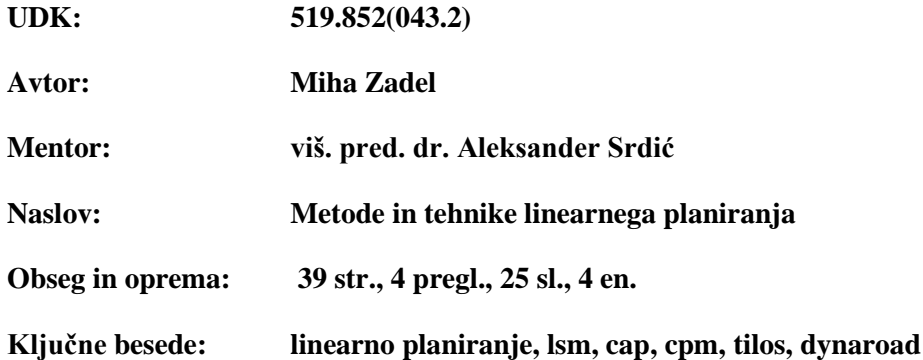

## **Izvleček**

V diplomski nalogi sem obravnaval tehniko linearnega planiranja ter njen razvoj skozi leta. Ta je uporabna pri načrtovanju longitudinalnih objektov (ceste, plinovodi, železnice, kanalizacije), kjer se dejavnosti ponavljajo.

Linearni plan določa dvodimenzionalni koordinatni sistem, kjer vertikala predstavlja čas, horizontala pa lokacijo. Prednost takšnega plana je preglednost poteka gradnje, saj poznamo točno lokacijo in čas izvajanja posamezne dejavnosti.

V nadaljevanju sem predstavil programsko orodje za podporo k tehniki linearnega planiranja ter primerjal izdelavo linearnega plana brez in z uporabo specializiranega programa. Na tem področju sta se uveljavila predvsem dva programa: Tilos in Dynaroad. Njune prednosti so grafični prikaz plana, kompatibilnost z ostalimi programskimi orodji ter enostavnost spremljanja poteka del. Glavna pomanjkljivost je nezmožnost določanja kritične poti po metodi linearnega planiranja. Oba jo določata na podlagi metode mrežnega planiranja kljub njeni neprimernosti.

## <span id="page-5-0"></span>**BIBLIOGRAPHIC – DOCUMENTALISTIC INFORMATION AND ABSTRACT**

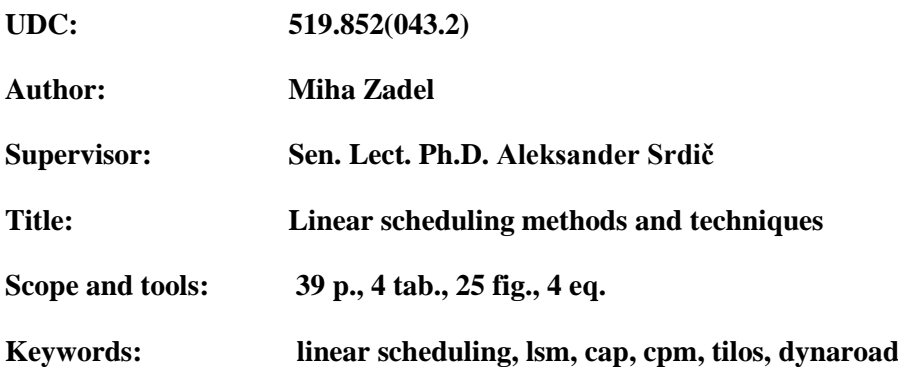

#### **Abstract**

In my thesis I have threated the linear scheduling method and it's developement over the years. This method is useful for planing linear objects like roads, pipelines, railways and canalizations, where the activities are repetitive.

A linear plan is defined by a two-dimensional coordinate system, where the vertical and the horizontal represents time and location. The advantage of this sort of plan is his transparent construction progress. Anytime time we know the exact position of each activity.

I have presented software tools for linear scheduling and compared the making of a linear plan with or without the use of a specialized program. In this sphere were primarily implented two programs: Tilos and Dynaroad. Their main advantages are the graphical plan view, compatibility with other software tools and the ease of monitoring work progress. The main disadvantage is the inability of determing the critical path of linear scheduling method. Both determine the critical path on the basis of network planing method despite the inadequacy of it.

## <span id="page-6-0"></span>**ZAHVALA**

Iskreno se zahvaljujem mentorju Aleksandru Srdiću za vse strokovne nasvete in pomoč pri izdelavi diplomskega dela.

Zahvaljujem se staršem in bratu za moralno in finančno podporo ter vsem ostalim, ki so mi pomagali med celotnim trajanjem študija.

## <span id="page-7-0"></span>**KAZALO VSEBINE**

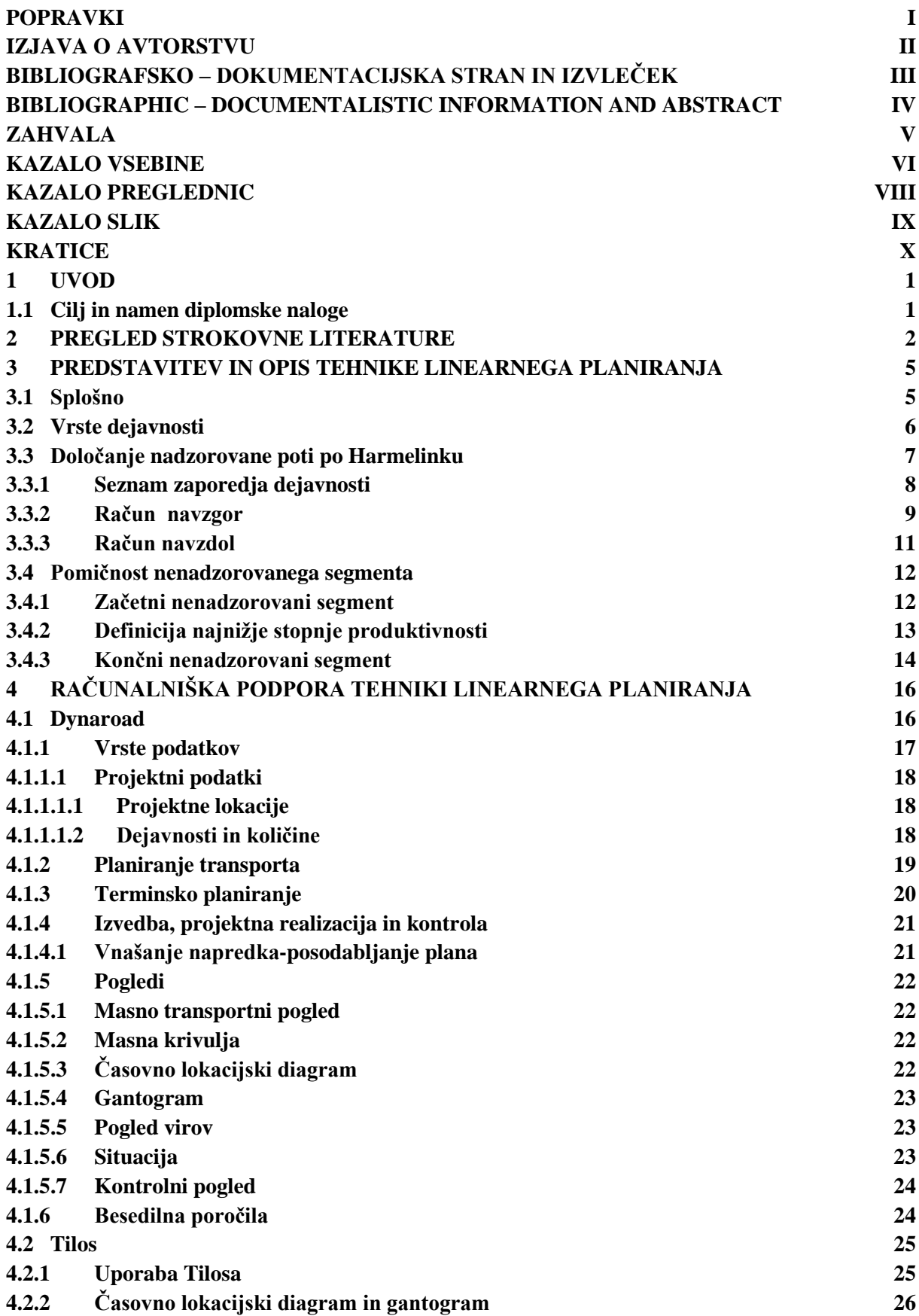

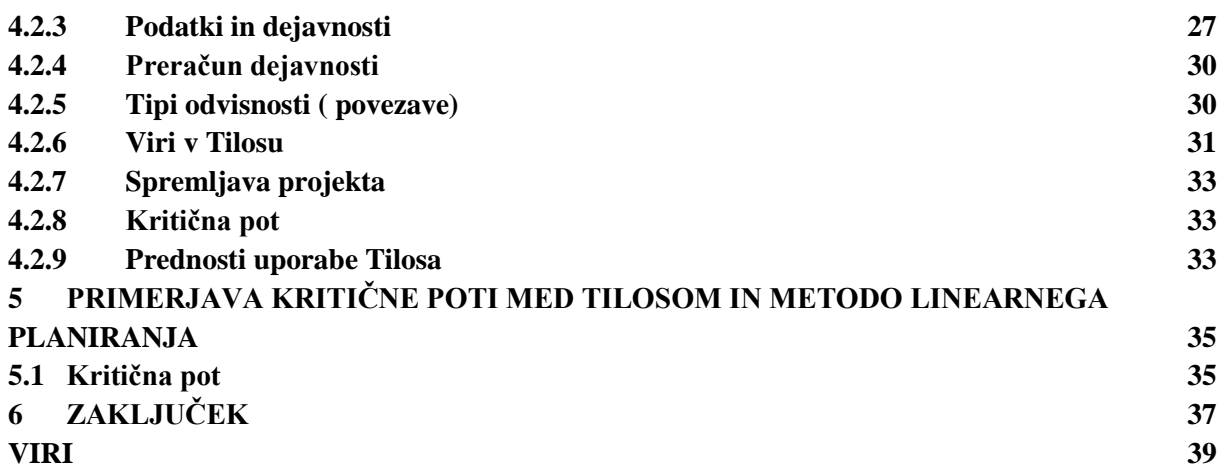

## <span id="page-9-0"></span>**KAZALO PREGLEDNIC**

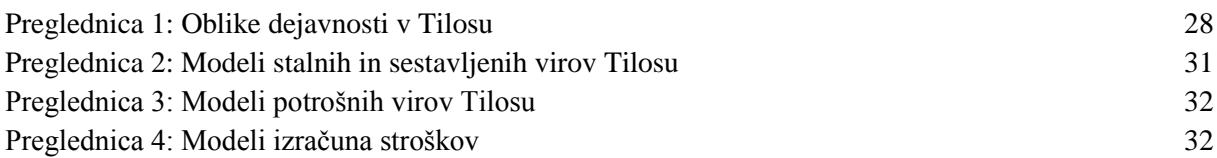

## <span id="page-10-0"></span>**KAZALO SLIK**

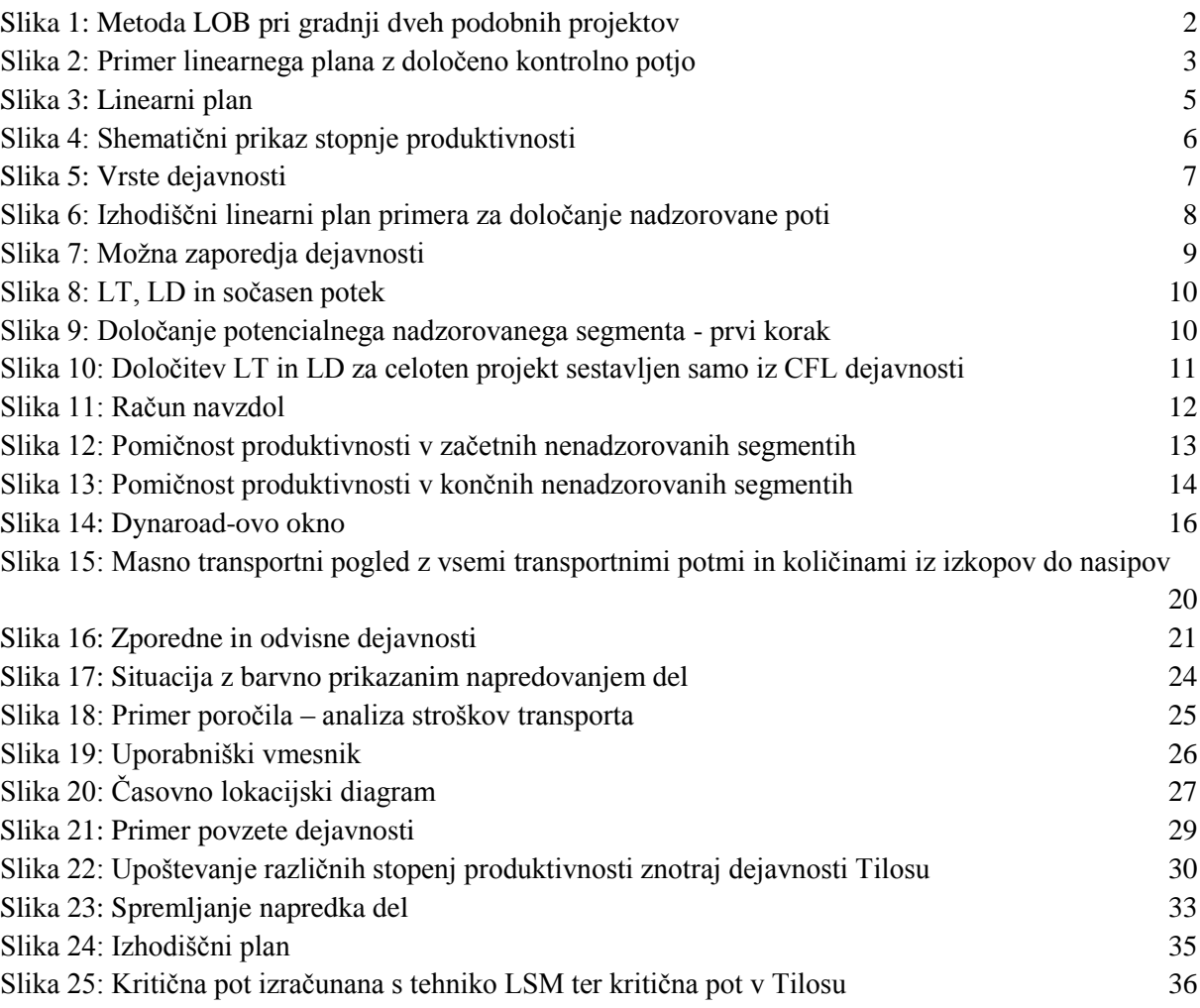

## <span id="page-11-0"></span>**KRATICE**

- CAP Nadzorovana pot dejavnosti
- CPM Metoda kritične poti
- LD Najkrajši dolžinski interval
- LOB Metoda ravnotežne linije<br>LSM Tehnika linearnega planir
- LSM Tehnika linearnega planiranja
- LT Najkrajši časovni interval
- VPM Metoda vertikalne produkcije

# <span id="page-12-0"></span>**1 UVOD**

Planiranje je ena izmed najpomembnejših faz pri izdelavi projekta in to ne samo v gradbeništvu, ampak tudi na vseh ostalih področjih. S planiranjem določimo začetek izvajanja projekta, trajanje ter časovno zaporedje posameznih dejavnosti, stroške in predvideni konec. Temeljito pripravljen plan nam zmanjša možnost pojava zamud, dodatnih stroškov ter zniža tveganje.

V gradbeništvu se uporabljajo različne tehnike terminskega planiranja. Najbolj je uporabljena tehnika mrežnega planiranja na osnovi kritične poti (CMP- Critical Path Method). Za linijske projekte, pri katerih so značilne ponavljajoče se aktivnosti na različnih lokacijah, pa ta metoda ni optimalna. V ta namen so Američani razvili tehniko linearnega planiranja (LSM – Linear Scheduling Method). Dolgo je bila le grafična tehnika, saj v primerjavi z mrežnim planiranjem ni imela pripadajoče metode za določanja kritične poti. To pomanjkljivost sta rešila Harmelink in Rowings [1], ko sta z računom navzgor in navzdol po linearnem planu določila nadzorovano (kritično) pot dejavnosti (CAP).

Danes imamo na področju terminskega planiranja projektov v gradbeništvu pestro izbiro programov. Najbolj uporabljen je MS project, ki pa temelji na metodi mrežnega planiranja in tako ni optimalen za planiranje linearnih projektov. V zadnjih dveh desetletjih se je zato začel razvoj programskega orodja, ki bi služilo takšnim projektom. Na področju linearnega planiranja se je pojavilo več programov, med katerimi so se uveljavili Tilos, Dynaroad in Linear Plus, kateri pa še ne omogočajo izračuna kritične poti po metodi LSM.

## <span id="page-12-1"></span>**1.1 Cilj in namen diplomske naloge**

Cilj in namen diplomske naloge je predstavitev tehnike linearnega planiranja in njenega razvoja ter vzpodbuda k njeni uporabi pri planiranju longitudinalnih objektov. Na primeru je prikazan linearni plan z metodo za določanje nadzorovane (kritične) poti. V diplomski nalogi želim predstaviti prednosti uporabe programskega orodja za planiranje linearnih objektov, saj se v Sloveniji pri planiranju tovrstnih objektov še vedno uporablja metoda mrežnega planiranja, ki pa ni najbolj primerna. Natančno sem zato preučil programa Dynaroad in Tilos ter ju predstavil.

## <span id="page-13-0"></span>**2 PREGLED STROKOVNE LITERATURE**

Linearno planiranje je tehnika terminskega planiranja, ki se uporablja pri planiranju linearnih projektov, katere sestavljajo linearne dejavnosti.

Sprva je bila to le grafična tehnika in se je uporabljala v povezavi s CPM (metoda kritične poti). V primerjavi s CPM je bila neprimerna, saj ni ponujala možnosti določanja kritične poti. Po dolgoletnih raziskavah in različnih projektih se je predvsem po zaslugi ameriških strokovnjakov razvil algoritem, ki določa kritično pot v linearnem planu.

V 50-ih letih 20. stoletja je ameriška vojna mornarica razvila metodo Linije ravnotežja (Line of Balance - LOB), ki je bila uporabljena za planiranje in nadziranje industrijskih procesov. Carr and Meyer (1974) [2] sta tehniko preučila in prišla do ugotovitve, da bi bila primerna pri projektih s ponavljajočimi aktivnostmi. Pri LOB metodi se neodvisne aktivnosti podobnih enot izvajajo kot zvezni proces.

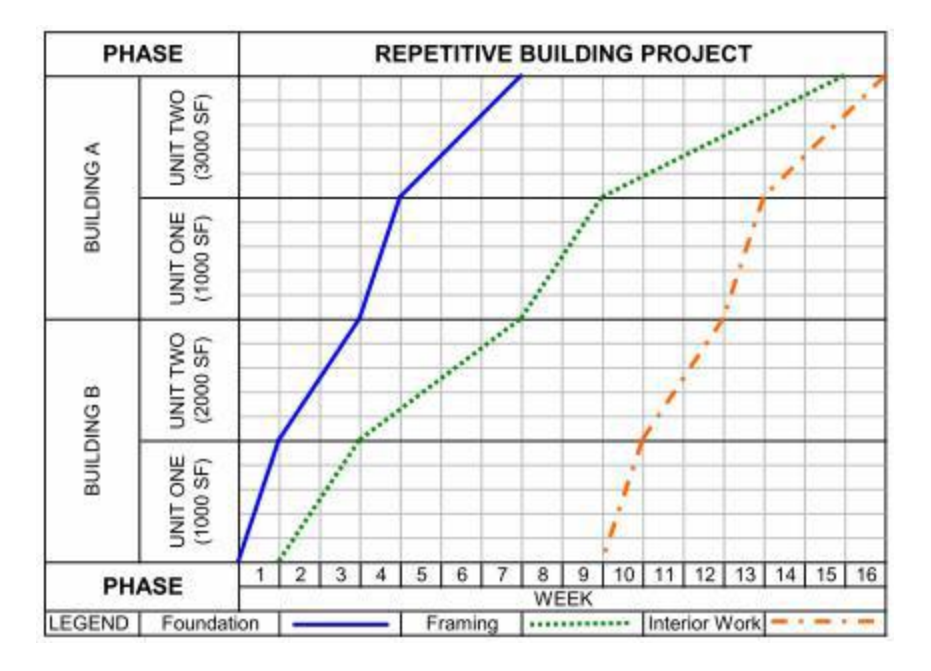

<span id="page-13-1"></span>Slika 1: Metoda LOB pri gradnji dveh podobnih projektov

Leta 1975 je O´Brein [2] predstavil metodo planiranja ponavljajočih se dejavnosti imenovano metoda vertikalne produkcije (Vertical Production Method – VPM). Ta metoda je bila namenjena planiranju izgradnje visokih zgradb, kot so stolpnice. VPM je v osnovi LOB tehnika prirejena visokim stavbam. Vsako posamezno nadstropje je bilo oblikovano kot enota mreže. Proces gradnje je prikazan s pomočjo diagrama. Abscisna os predstavlja čas, ordinatna os pa etaže, kar je omogočalo enostaven pregled delovnih skupin po nadstropjih. Pri posebnih fazah gradnje, kot so zemeljska dela in temeljenje pa se je izkazala primernejša uporaba kombinacije VPM s CPM diagramom.

Leta 1986 sta Arditi in Albulak [2] LOB tehniko z raznimi popravki uporabila pri planiranju izgradnje avtoceste. Prišla sta do ugotovitve, da je planiranje avtocest s to metodo enostavnejše, natančnejše in razumljivejše.

Leta 1981 je Johnston **[1],** zaradi neprimernosti CPM pri gradnji avtocestnega omrežja v ZDA razvil tehniko linearnega planiranja (LSM). V začetku je bila tehnika le grafična in je služila za prikaz časovnega poteka linijskih projektov. Novost je bila ta, da je vsebovala algoritem, ki je preprečeval križanje tehnološko odvisnih procesov. Pomanjkljivost pa je bila ta, da ni vsebovala nobene analitične metode za določanje kritične poti in rezervnih časov.

Chrzanowski in Johnston **[1]** sta leta 1986 nadaljevala s preučevanjem Johnstonovega predhodnega dela. Izhajala sta iz izhodišča, da je LSM metoda primernejša za ponavljajoče se projekte ter omogoča povezavo s CPM metodo. Ugotovila sta, da pri uporabi LSM metode za obsežen projekt, ki zajema več delov, potrebujemo več planov.

Leta 1995 je Harmelink **[1]** razvil model linearnega planiranja v povezavi s programom Auto CAD. Definiral je nadzorovano (kontrolno) pot dejavnosti (controlling activity path), ki je podobna kritični poti pri CPM metodi. Na sliki 2 je prikazan Harmelink-ov model z določeno kontrolno potjo s pomočjo najmanjših časovnih intervalov (least time interval – LT), sočasnosti trajanja (coincident duration) in najmanjših razdalj (least distance interval – LD). Najmanjši časovni interval je najkrajši interval med dvema sledečima si dejavnostima. Sočasnost je časovni interval med dvema dejavnostima, ki sta povezani z najmanjšim časovnim intervalom in sta obe v napredovanju. Najmanjša razdalja pa je najkrajša razdalja med dvema dejavnostima in hkrati seka najmanjši časovni interval.

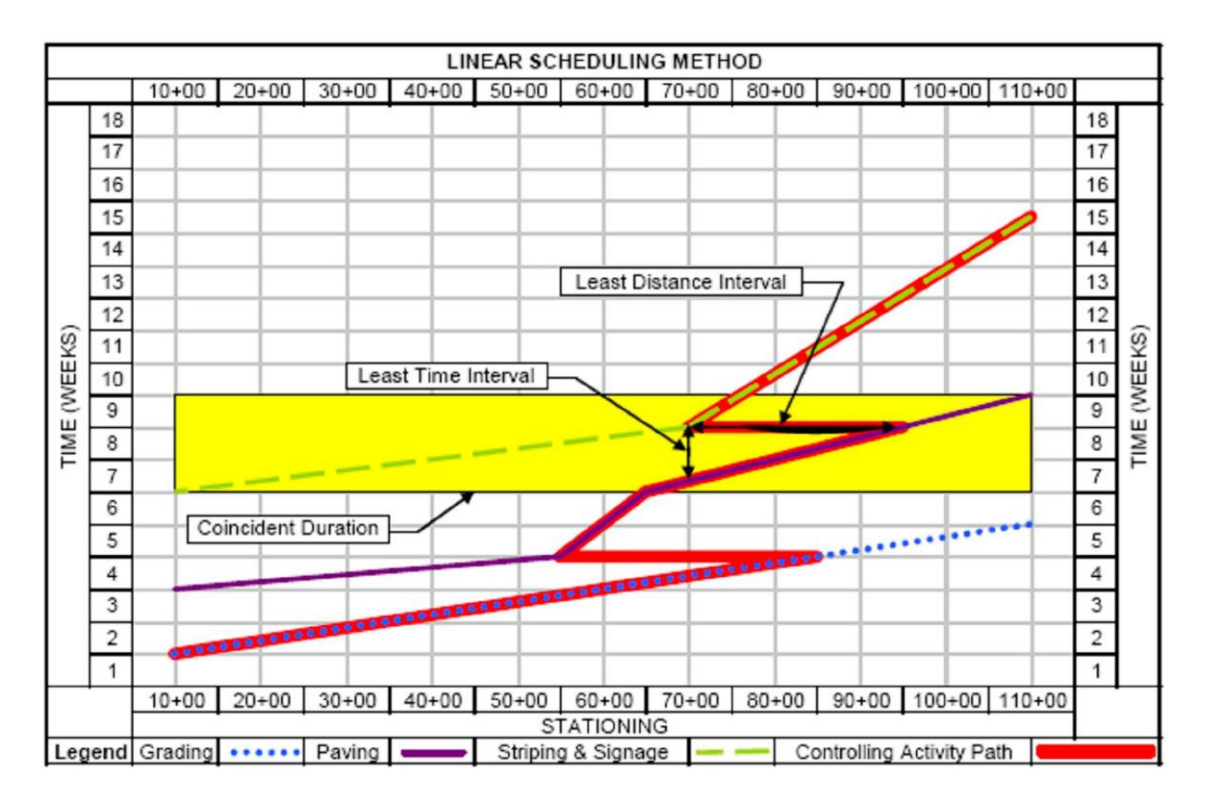

<span id="page-14-0"></span>Slika 2: Primer linearnega plana z določeno kontrolno potjo

Harmelink je vpeljal tudi različne tipe dejavnosti (linijske, blokovne in drogovne) ter jih ločil glede na njihovo trajanje (prekinjene, neprekinjene). Na podlagi vseh ugotovitev je izdelal program v programskem jeziku Auto Lisp, ki deluje v okolju programa AutoCAD.

Leta 1998 sta Harmelink in Rowings **[1]** objavila članek o določanju nadzorovane poti, ki ni bila v povezavi z določanjem kritične poti po metodi CPM. Glavna razlika med metodama je v tem, da je pri določanju nadzorovane poti lahko kritičen le del neke dejavnosti(segment celotne lokacije njenega izvajanja), medtem ko je pri določanju kritični poti po CMP metodi, lahko kritična celotna dejavnost. S to ugotovitvijo pa se je izgubila preglednost prikaza plana, saj se je ob delitvi kritičnih dejavnosti pojavilo veliko število manjših dejavnosti. Avtorja sta prišla do ugotovitve, da je LSM metoda primerna za prvotno načrtovanje, za natančnejše planiranje pa je uporabnejša CPM metoda.

El-Sayegh **[3]** je leta 1998 razvil deterministični in probabilistični model za izračun virov. Deterministični model se je izkazal uporaben pri linearnem planiranju, vendar je temeljil na uporabnikovem vnosu podatkov. Probabilistični model je zajemal uporabo simulacije Monte Carlo, katera upošteva verjetnost in negotovost gradbenih projektov. Avtor je ustvaril tudi prototipen program Linear Construction Planning Model. Omogočal je vnos aktivnosti, virov, dinamike poteka dela ter stroškov. Rezultat je bil plan z razporedom delovnih območij, premiki delovnih skupin ter posameznimi časi aktivnosti. Pomanjkljivost programa je bila v tem, da je bilo potrebno zastoje vnašati in izračunati ročno.

Leta 2001 sta Yamin in Harmelink **[4]** ponovno primerjala metodi CPM in LSM za planiranje linearnih projektov. Stopnjo pomičnosti sta definirala kot znesek proizvodne stopnje nekontrolne dejavnosti, ki se lahko zniža preden bo dejavnost postala nadzorovani segment in s tem vpliva na konec projekta. Ugotovila sta, da je dejavnost možno razdeliti na največ tri segmente.

Prvi produkti za podporo k linearnemu planiranju so se začeli razvijati konec devetdesetih let. Od vseh, ki so se pojavili na tržišču, so se do danes ohranili le trije res uporabni produkti, kateri nadaljujejo z razvojem: Dynaroad, Tilos in Linear Plus.

Za potrebe računalniške podpore metodi linearnega planiranja je leta 2009 Gunnar Lucko razvil metodo Productivity Scheduling Method (PSM). Razviti matematični model temelji na uporabi singularnostnih funkcij, s katerim je možno opisati lokacijsko časovni potek dejavnosti, določiti kontrolno pot in pomičnost posameznih segmentov dejavnosti.

#### <span id="page-16-1"></span><span id="page-16-0"></span>**3 PREDSTAVITEV IN OPIS TEHNIKE LINEARNEGA PLANIRANJA**

#### **3.1 Splošno**

Tehnika linearnega planiranja je primerna za planiranje izrazito longitudinalnih objektov kot so ceste, železnice in plinovodi, kjer se isti procesi ponavljajo na različnih lokacijah. Pri takšnih objektih je potrebno prikazati kdaj in na katerem odseku (stacionaža) se določena dejavnost izvaja. Terminski plan (slika 3) je praviloma definiran z abscisno in ordinatno osjo. Na abscisi je naneseno dolžinsko

merilo (lokacija) na ordinati pa časovno merilo. Vsaka točka plana je tako determinirana z lokacijo in časom.

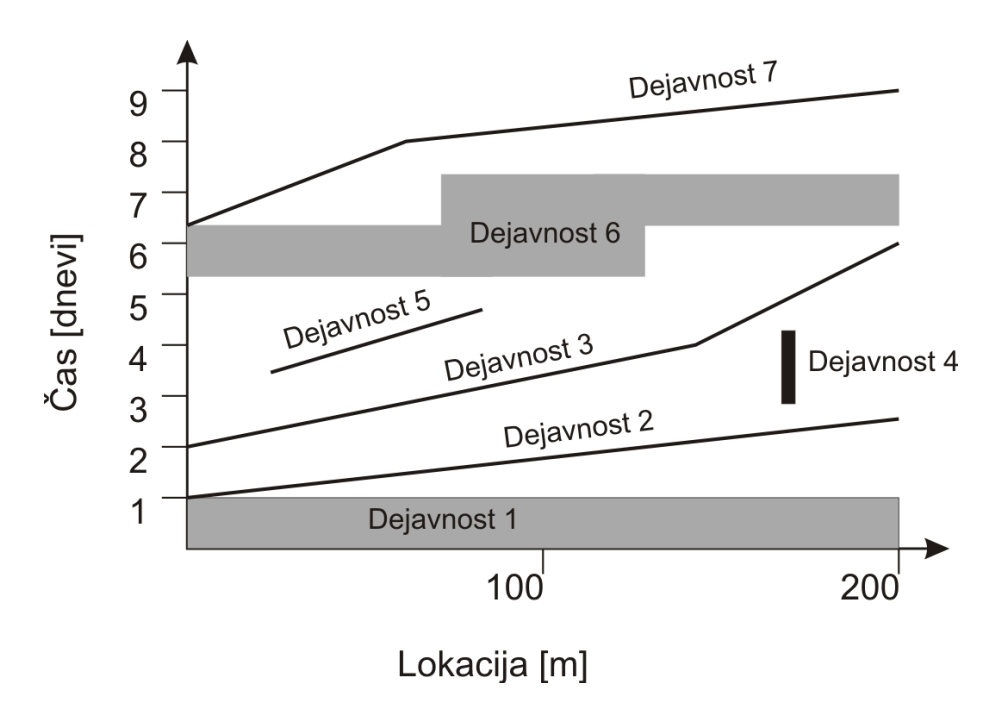

<span id="page-16-2"></span>Slika 3: Linearni plan

Linearni plani omogočajo odličen pregled nad prostorsko dinamiko izvajanja gradbenih del, ki se razbere z nagiba včrtane linije. Strme linije predstavljajo počasno, položne pa hitro napredovanje del oziroma stopnjo produktivnost. Vertikalne linije so lahko zastoji ali pa priprave na posamezno delo. Na določeni lokaciji se soodvisne aktivnosti ne smejo križati, saj se ne morejo izvajati ob istem času. Posledica bi bili zastoji in povečani stroški.

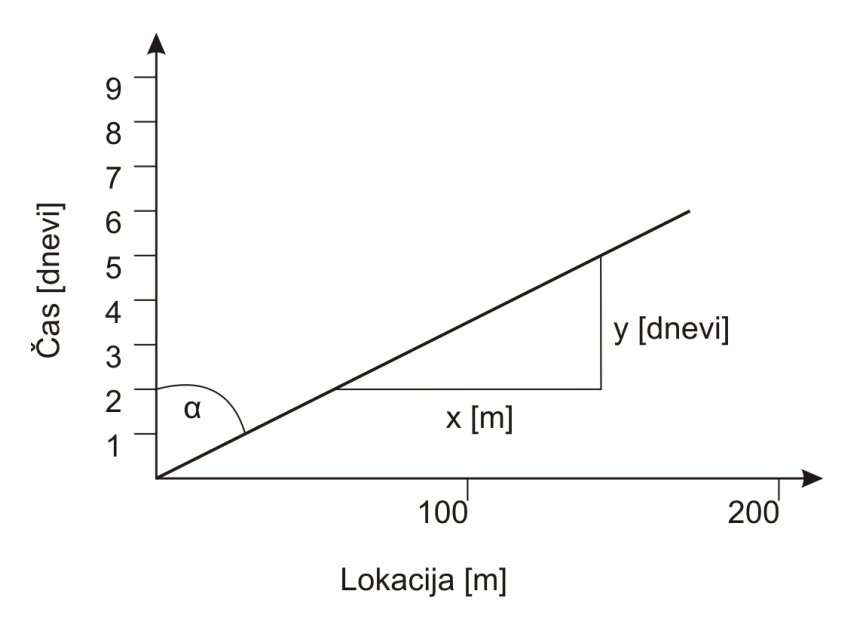

<span id="page-17-1"></span>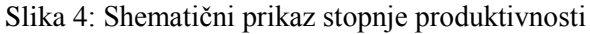

Stopnja produktivnosti = nagib linije= tg  $\alpha = \frac{x}{y}$  ......[ $\frac{m}{dan}$ ]

Dejansko stopnjo produktivnosti lahko definiramo na tak način le, ko je njena merska enota izražena v dolžinski enoti (npr. montaža zaščitne ograje). Običajno pa na stopnjo produktivnosti vpliva več parametrov, ki se spreminjajo glede na lokacijo poteka dejavnosti (pri izkopu: širina izkopa oziroma površina prečnega prereza, kategorija zemljine, transportne razdalje,…). Posledično lahko pride, ob neupoštevanju vseh dejavnikov, do napačnega terminskega plana. Z delitvijo lokacije na posamezne odseke, kjer so najbolj vplivni parametri okvirno enaki (npr. širina izkopa, kategorija zemljine...), se lahko problemu izognemo.

#### <span id="page-17-0"></span>**3.2 Vrste dejavnosti**

Linearni plan sestavljajo lahko tri vrste dejavnosti. Delimo jih na:

- linearne dejavnosti (linija),
- blokovne dejavnosti (blok),
- drogovne dejavnosti (drog).

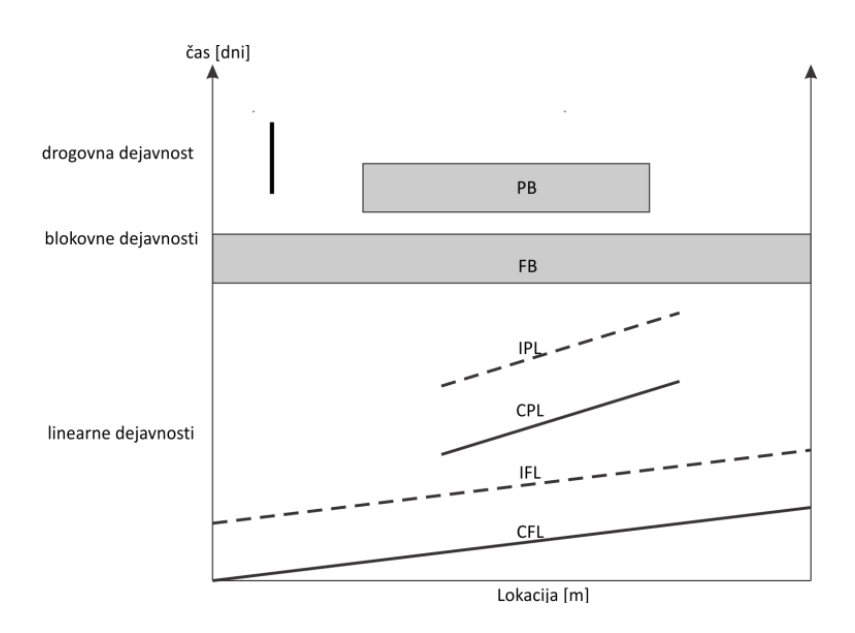

<span id="page-18-1"></span>Slika 5: Vrste dejavnosti

Linearne dejavnosti so izmed treh naštetih vrst najpogostejše. Potekajo zvezno skozi celoten projekt ali pa le na določenih lokacijah. Take dejavnosti so na primer: tlakovanje, asfaltiranje, polaganje cevi... Na linearnem planu prikazujejo predvideno napredovanje dejavnosti v odvisnosti od časa.

Dejavnosti, ki se dlje časa izvajajo na isti lokaciji imenujemo drogovne in jih označimo z vertikalno palico. Zaradi nepremičnosti lokacije je napredovanje nadaljnjih dejavnosti nemogoče, dokler se prvotna dejavnost ne zaključi. Primer drogovne dejavnosti je izgradnja mostu na avtocestni trasi.

Tretja vrsta dejavnosti, ki se izvajajo v linearnem planu so blokovne dejavnosti. So dejavnosti, ki potekajo na določeni ali celotni dolžini lokacije v nekem časovnem obdobju.

Linearne in blokovne dejavnosti delimo na:

- tiste , ki potekajo na celotni dolžini lokacije
- tiste, ki potekajo le na določenih lokacijah,

Linearne dejavnosti nadalje delimo v:

- časovno neprekinjene dejavnosti, ki potekajo po celotni dolžini lokacije (CFL);
- časovno prekinjene dejavnosti, ki potekajo na celotni dolžini lokacije (IFL);
- časovno neprekinjene dejavnosti, ki potekajo le na določenih lokacijah (CPL);
- časovno prekinjene dejavnosti, ki potekajo le na določenih lokacijah (IPL).

Blokovne dejavnosti pa delimo na:

- dejavnosti, ki potekajo po celotni dolžini lokacije (FB);
- <span id="page-18-0"></span>dejavnosti, ki potekajo le na določenih lokacijah (PB).

#### **3.3 Določanje nadzorovane poti po Harmelinku**

Vse do sredine devetdesetih let je bila tehnika linearnega planiranja le dobra grafična tehnika, ki pa je imela to pomanjkljivost, da ni omogočila določitve kritične poti, kot jo poznajo tehnike mrežnega planiranja. Leta 1995 sta Rowings in Harmelink razvila algoritem, ki določa kritično pot v linearnem planu. Ta algoritem se imenuje model linearnega planiranja (LSM), ki identificira kritično pot dejavnosti poimenovano nadzorovano pot dejavnosti (CAP - Critical Activity Path) z izračunom, ki je podoben izračunu kritične poti po metodi CPM (preračun naprej in nazaj). Razlika je, da se tu izračun opravi gor in dol po linearnem planu.

Metodo določanja nadzorovane poti bom predstavil na podlagi primera na sliki 6.

V linearnem planu je dejavnost prikazana z linijo, njen nagib pa predstavlja stopnjo produktivnosti dejavnosti. Sprememba naklona linije vpliva na nadzorovano pot in posledično na trajanje projekta.

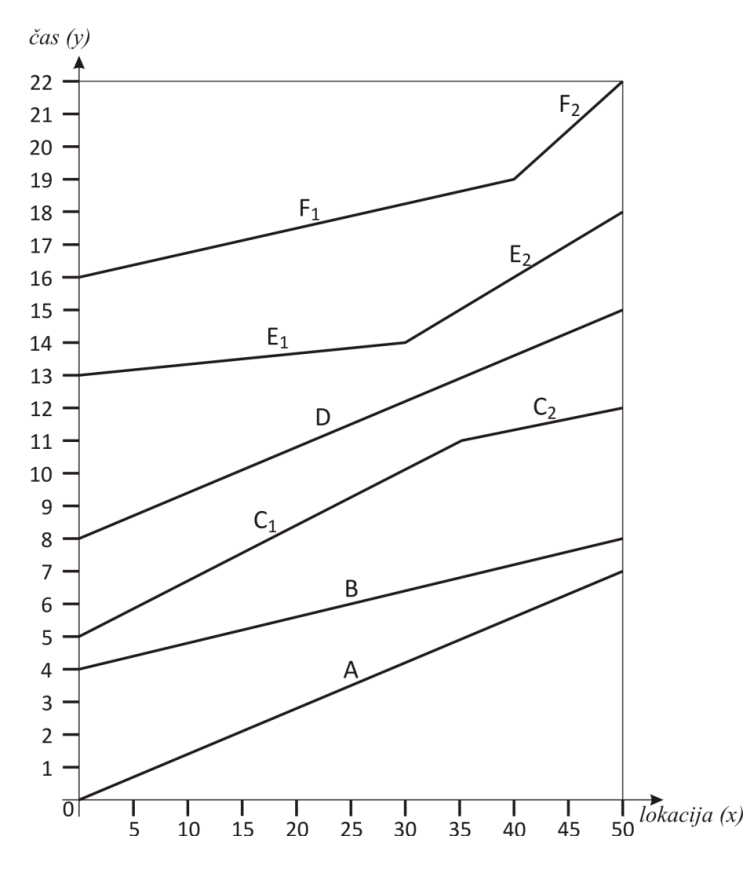

<span id="page-19-1"></span>Slika 6: Izhodiščni linearni plan primera za določanje nadzorovane poti ( N. Španić, Prikaz metode in tehnike linearnega planiranja gradbenih projektov z uporabo programske opreme Tilos 6.0, 2010, str. 12)

Nadzorovana (kontrolna) pot dejavnosti (CAP) je skozi projekt neprekinjena in določa zaporedje dejavnosti oziroma njihovih segmentov z najdaljšim trajanjem. Postopek za določanje nadzorovane poti dejavnosti zajema 3 faze:

- Določitev seznama zaporedja dejavnosti
- Izvedba računa navzgor po linearnem planu od začetka do konca projekta
- <span id="page-19-0"></span>Izvedba računa navzdol po linearnem planu od konca do začetka projekta

#### **3.3.1 Seznam zaporedja dejavnosti**

Seznam zaporedja dejavnosti določa v linearnem planu vsa možna logična zaporedja dejavnosti. Zaporedje dejavnosti z najdaljšim trajanjem vsebuje vse dejavnosti na nadzorovani poti. Korak določitve seznama zaporedja dejavnosti ni obvezen, predstavlja pa osnovo za razumevanje postopka določanja kontrolne poti dejavnosti. Seznam zaporedja dejavnosti (slika 7) mora definirati vrstni red dejavnosti skozi celoten plan neodvisno od lokacije.

Za določitev CAP so neprekinjene linearne dejavnosti, ki potekajo po celotni dolžini lokacije (CFL) najpomembnejše. Z določitvijo vrstnega reda dejavnosti na poljubni lokaciji med CFL dejavnostmi določimo možno zaporedje dejavnosti. Seznam zaporedij dejavnosti je krajevno neodvisen in mora podati vrstni red aktivnosti za vse lokacije v projektu.

V terminskem planu se pojavljajo tri (A, D, G) CFL dejavnosti. Potekajo po celotni dolžini projekta ter jih smatramo, kot predviden začetek in konec projekta, ki sta prostorski in časovni točki. Za dejavnosti začetek, A, D, G in konec obstaja le ena logična zaporedna pot. Vmesne dejavnosti B, C, E in F, ki niso časovno neprekinjene po celotni dolžini, omogočajo različne kombinacije zaporedja dejavnosti.

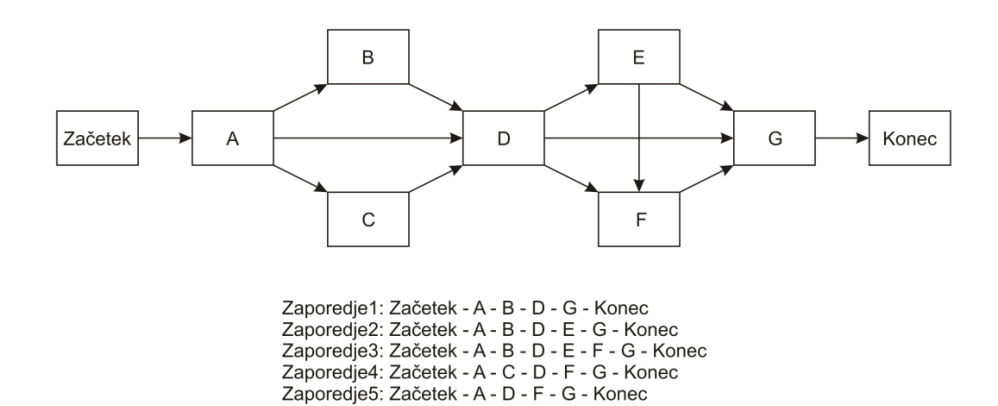

<span id="page-20-1"></span><span id="page-20-0"></span>Slika 7: Možna zaporedja dejavnosti

#### **3.3.2 Račun navzgor**

Z računom navzgor določimo dejavnosti, ki so potencialno nadzorovane (kritične). Postopek se prične v začetni točki in poteka navzgor vse do končne točke projekta. Identificirati je potrebno pot z najkrajšim prostim časom med vsakim zaporednim parom CFL dejavnosti. Dejavnost, kateri se prvi določi potencialni nadzorovani segment, se imenuje izvorna dejavnost, njena začetna časovna točka pa se imenuje izvor. Naslednja CFL dejavnost v nizu dejavnosti je ciljna dejavnost. Z analizo teh dveh aktivnosti lahko določimo potencialni nadzorovani segment (kritične točke) na izvorni dejavnosti. Za določitev medsebojnega razmerja med izvorno in ciljno dejavnostjo je potrebno poznati naslednje tri intervale:

- 1. **Najkrajši časovni interval (LT – least time)**; je najkrajši čas med dvema zaporednima dejavnostima. Zaporedni dejavnosti sta dejavnosti, ki sta časovno (vertikalno) povezani in ne sekata nobene druge dejavnosti. Najkrajši časovni interval se pri linearnih dejavnostih pojavi na začetku, koncu ali v točki, kjer pride do spremembe produktivnosti (naklona linije). Pri blokovnih dejavnostih nastopa v vogalih, pri drogovnih pa na koncih dejavnosti.
- 2. **Interval sočasnega poteka**; je časovni interval, v katerem potekata 2 dejavnosti povezani z najkrajšim časovnim intervalom.
- 3. **Najkrajši dolžinski interval (LD – least distance)**; je najkrajši lokacijski zamik med dvema dejavnostima, ki ležita znotraj intervala sočasnega izvajanja ter seka najkrajši časovni interval.

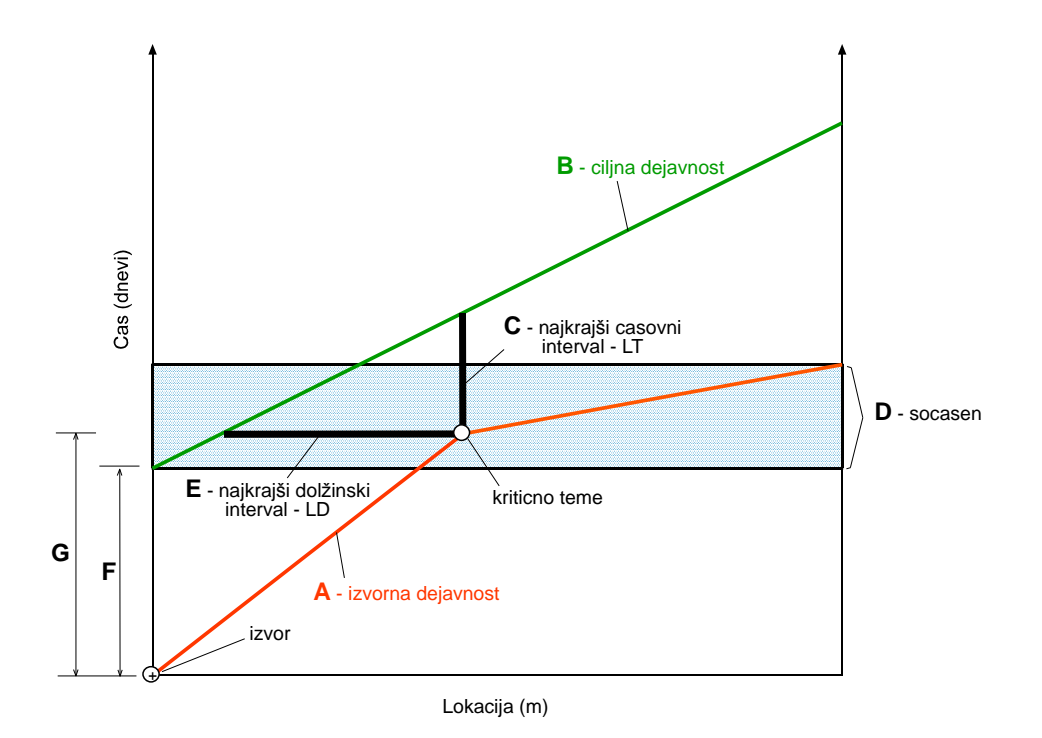

<span id="page-21-0"></span>Slika 8: LT, LD in sočasen potek (A. Košorog, V. Babič, Linearno planiranje gradnje plinovoda s programom Tilos, 2009, str. 12)

Pri tem koraku se izvorno dejavnost vedno obravnava kot, da je prva iz seznama dejavnosti. Potencialni kontrolni segment ( na sliki F) poteka vedno od začetne točke do začetka ciljne dejavnosti. Nekje med začetkom izvorne in koncem ciljne dejavnosti se pojavi horizontalna vez, vzdolž katere poteka nadzorovana pot dejavnosti. Vez se pojavi, kjer je razdalja med dejavnostima najkrajša. Imenuje se najkrajši dolžinski interval (LD). Presečišče LD in izvorne dejavnosti predstavlja kritično teme. Potencialni nadzorovani segment izvorne dejavnosti (na sliki G) poteka od izvora do kritičnega temena, LD pa predstavlja potencialno nadzorovano vez med izvorno in ciljno dejavnostjo.

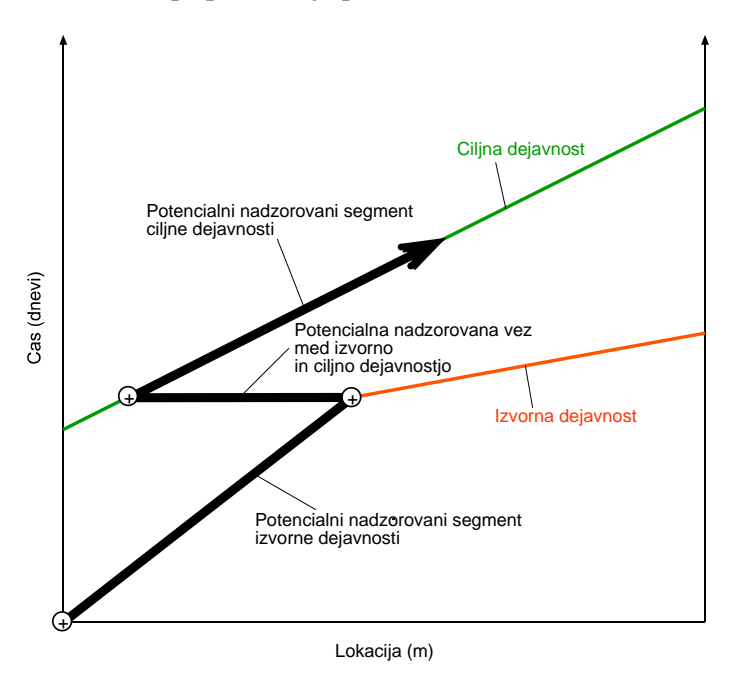

<span id="page-21-1"></span>Slika 9: Določanje potencialnega nadzorovanega segmenta - prvi korak (A. Košorog, V. Babič, Linearno planiranje gradnje plinovoda s programom Tilos, 2009, str. 13)

Pri računu navzgor nadaljujemo z zgoraj opisanim postopkom, pri čemer se prejšnja ciljna dejavnost spremeni v izvorno dejavnost. Postopek ponavljamo dokler ni določena celotna potencialna nadzorovana pot.

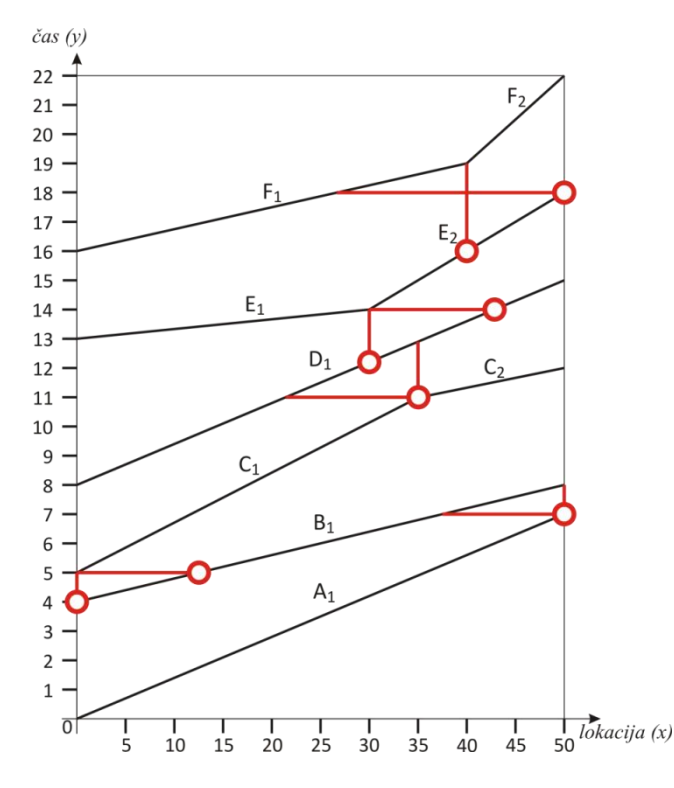

<span id="page-22-1"></span><span id="page-22-0"></span>Slika 10: Določitev LT in LD za celoten projekt sestavljen samo iz CFL dejavnosti

#### **3.3.3 Račun navzdol**

Pri tem koraku določimo preko potencialnih nadzorovanih segmentov, ki smo jih izračunali z računom navzgor, dejansko nadzorovano pot. Segmentom dejavnosti, ki ležijo na nadzorovani poti, ne smemo spreminjati produktivnosti, ker bi ta spremenila čas trajanja projekta. Ostalim delom dejavnosti, ki ne ležijo na nadzorovani poti in imajo rezervne čase, lahko poljubno spreminjamo produktivnost ob pogoju, da ne vplivamo na trajanje projekta.

Postopek začnemo iz končne točke zadnje dejavnosti v projektu, v tem primeru je to dejavnost F. Planu sledimo navzdol oziroma časovno nazaj, dokler ne dosežemo potencialno nadzorovane vezi z dejavnostjo E. Segment med tema dvema točkama postane segment nadzorovane poti na dejavnosti F, potencialna nadzorovana vez pa postane nadzorovana vez. Nadzorovana vez predstavlja časovno točko, ki definira kdaj nadzorovana pot dejavnosti preide iz ene dejavnosti v drugo.

Nato sledi korak enak začetnemu. Pomik navzdol se prične v sečišču kontrolne vezi predhodne dejavnosti ter dejavnosti na kateri iščemo nadzorovani segment. Postopek ponavljamo vse do začetka projekta. Ob izvajanju postopka lahko pridemo do začetka dejavnosti preden dosežemo potencialno nadzorovano vez. V tem primeru uvedemo novo nadzorovano vez na začetku dejavnosti (slika 11, točka 3). Ob zaključku postopka so jasno določeni vsi nadzorovani segmenti z začetnimi in končnimi točkami. Točke razkrivajo kdaj in kje bo dejavnost postala nadzorovana ter kdaj in kje bo to prenehala biti.

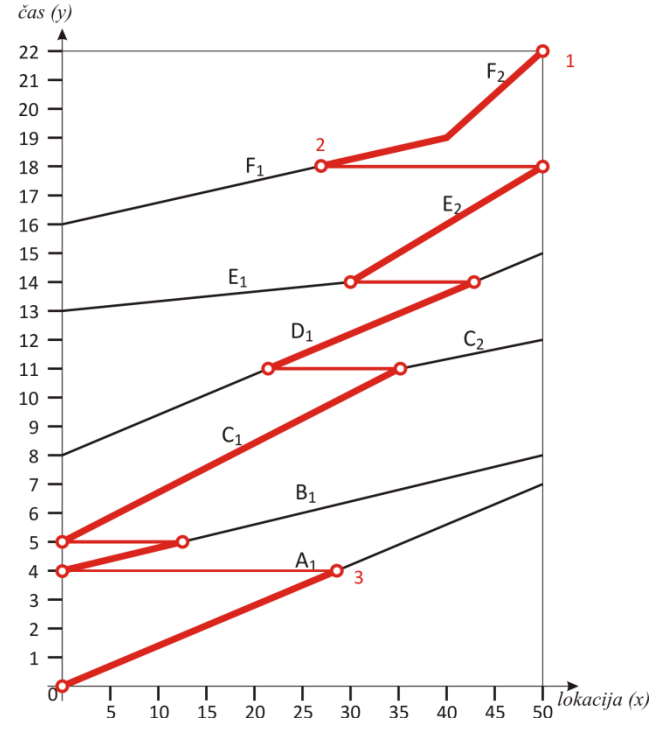

<span id="page-23-2"></span>Slika 11: Račun navzdol

#### <span id="page-23-0"></span>**3.4 Pomičnost nenadzorovanega segmenta**

Nenadzorovani segmenti dejavnosti niso na kritični poti, zato imajo določeno stopnjo pomičnosti (rezerve) oziroma pomičnost produktivnosti. Ta določa za koliko lahko spremenimo produktivnost nenadzorovanega dela dejavnosti, brez da bi ta postal nadzorovan. Pomičnost blokovnih in drogovnih dejavnosti definiramo podobno kot pri metodi CPM. Stopnja rezerve pove, za koliko časa se dejavnost lahko podaljša, ali koliko časa lahko zamudimo začetek, preden aktivnost preide v kritično.

Pri linearnih dejavnostih lahko nenadzorovani segmenti nastopijo kjerkoli vzdolž dejavnosti v odvisnosti od nadzorovanega segmenta. Nastopijo lahko pred ali za, možna pa je tudi kombinacija pred in za nadzorovanim segmentom. Iz tega sledi, da lahko linearno dejavnost razdelimo največ na tri segmente. Možni so tudi primeri, ko nastopa samo nadzorovani segment ali samo nenadzorovani, samo vodilni nenadzorovani in nadzorovani segment ali samo vodilni nadzorovani in nenadzorovani segment.

Oznake segmentov linearne dejavnosti so dogovorjene :

- (A) nadzorovani segment dejavnosti,
- (A-) nenadzorovani segment dejavnosti, ki se nahaja pred nadzorovanim,
- <span id="page-23-1"></span>(A+) nenadzorovani segment dejavnosti, ki se nahaja za nadzorovanim.

#### **3.4.1 Začetni nenadzorovani segment**

Na sliki 12 se pojavijo tri dejavnosti D, E in F z nenadzorovanimi segmenti D-, E- in F- na začetku, katerim sledi nadzorovani del dejavnosti. Dejavnost C je mejna dejavnost, saj je zadnja, ki ima na začetku nadzorovani segment. Dejavnost F predstavlja v tem primeru zadnjo dejavnost na terminskem planu in torej definira konec skupine, ki ima začetni nenadzorovani segment. V primeru, da bi dejavnosti F sledila še ena dejavnost in ne bi imela začetnega nenadzorovanega segmenta, bi ta predstavljala zgornjo mejno dejavnost.

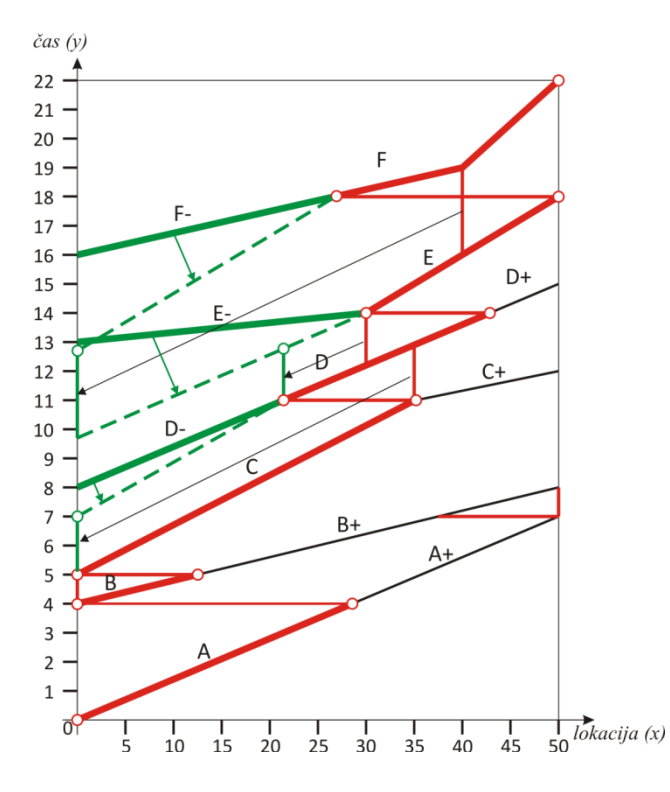

<span id="page-24-1"></span>Slika 12: Pomičnost produktivnosti v začetnih nenadzorovanih segmentih

Nenadzorovanemu segmentu lahko spreminjamo produktivnost oziroma naklon linije v terminskem planu brez, da bi to vplivalo na čas trajanja projekta. Stopnjo produktivnosti lahko spremenimo tako, da dejavnost pričnemo pred planiranim začetkom. Začetek dejavnosti in s tem tudi stopnja produktivnosti sta omejena z najkrajšim časovnim intervalom (LT). Dejavnosti D na zgornji sliki lahko zmanjšamo produktivnost toliko, da ne pride do zmanjšanja najmanjšega časovnega intervala. V nasprotnem primeru bi se spremenila kritična pot dejavnosti.

#### <span id="page-24-0"></span>**3.4.2 Definicija najnižje stopnje produktivnosti**

Analiza pomičnosti produktivnosti se začne na prvem nenadzorovanem segmentu (D-). Ta nam pove, kdaj se dejavnost lahko najprej začne ter kakšna je najnižja dovoljena stopnja produktivnosti. Za primer vzemimo dejavnost D na sliki 12. Začetni točki dejavnosti D- dodelimo koordinate (x1, y1), končni točki koordinate (x2, y2), novi začetni točki upoštevajoč LT pa koordinate (x'1, y'1). Preko podanih koordinat lahko izračunamo najnižjo stopnjo produktivnosti :

$$
\frac{(x^2 - x^2)}{(y^2 - y^2)} = \text{najnižja stopnja produktivnosti}
$$
\n(1)

Stopnjo rezerve v tem primeru določimo kot razliko med načrtovano stopnjo produktivnosti in najnižjo stopnjo produktivnosti

$$
\frac{(x2-x1)}{(y2-y1)} - \frac{(x2-x'1)}{(y2-y'1)} = \text{stopnja rezerve}
$$
 (2)

Stopnja rezerve nam pove najzgodnejši možen začetek nenadzorovanega segmenta dejavnosti ob najnižji stopnji produktivnosti, v katerem bo delo pravočasno končano in ne bo vplivalo na potek nadzorovane poti.

#### <span id="page-25-0"></span>**3.4.3 Končni nenadzorovani segment**

Končni nenadzorovani segmenti so segmenti, ki se pojavijo na koncu dejavnosti. Na sliki 13 vidimo, da imajo dejavnosti A, B, C in D po nadzorovanem še nenadzorovani segment (A+, B+, C+, D+). Končna točka nadzorovanega segmenta je hkrati tudi začetna točka nenadzorovanega segmenta. Končna točka nenadzorovanega segmenta ima določeno pomičnost (rezervni čas), kar omogoča, da se ta dejavnost lahko zaključi, kasneje kot je predvideno v projektu. Če porabimo ves rezervni čas za predhodno dejavnost, ga imajo naslednje dejavnosti toliko manj.

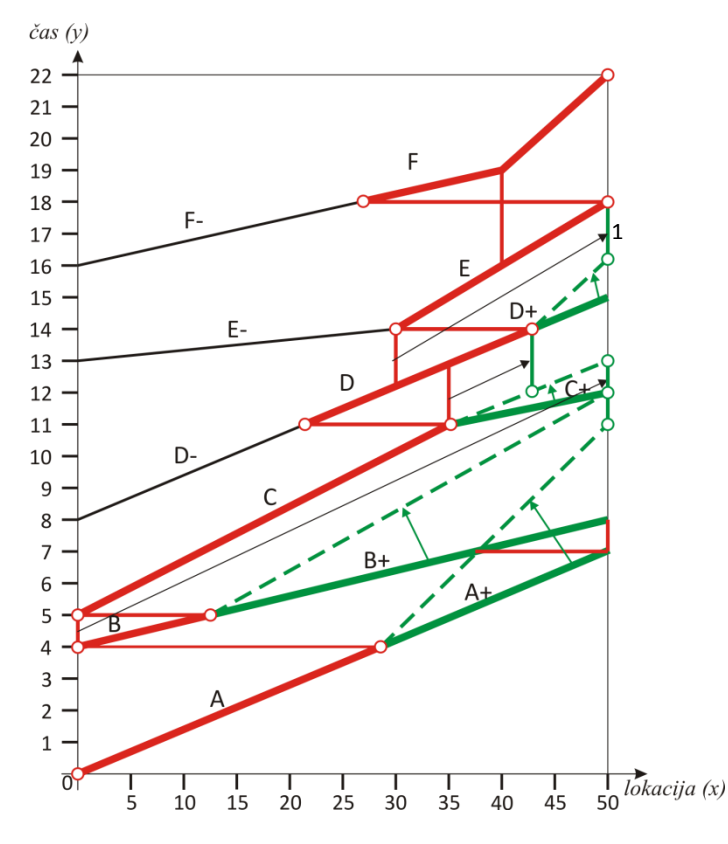

<span id="page-25-1"></span>Slika 13: Pomičnost produktivnosti v končnih nenadzorovanih segmentih

Analiza pomičnosti končnih nenadzorovanih segmentov nam pove, za koliko lahko zmanjšamo produktivnost nenadzorovanih segmentov, brez da ta vpliva na čas trajanja projekta. Kontrolo pričnemo z zadnjo izmed dejavnosti, ki imajo končni nenadzorovani segment. Na zgornji sliki je to dejavnostjo D+, analizo pa nadaljujemo navzdol do začetka projekta. Najkrajši časovni interval, označen z 1, med dejavnostima D in E določa, za koliko lahko zamudimo s koncem opravljanja dejavnosti D+, ne da bi prišlo do spremembe nadzorovane poti na projektu.

Najnižjo stopnjo produktivnosti nenadzorovanega segmenta lahko izračunamo preko koordinat. Koordinate začetne točke nenadzorovanega segmenta D+ naj bodo (x1,y1), koordinate končne točke nenadzorovanega segmenta (x2,y2), koordinate točke najpoznejšega konca dejavnosti pa (x´2, y´2).

$$
\frac{(x'2 - x1)}{(y'2 - y1)} = \text{najnižja stopnja produktivnosti}
$$
\n(3)

Stopnjo rezerve izračunamo, kot razliko med načrtovano produktivnostjo in najnižjo stopnjo produktivnosti:

$$
\frac{(x2-x1)}{(y2-y1)} - \frac{(x'2-x1)}{(y'2-y1)} = \text{stopnja rezerve}
$$
 (4)

Končni nenadzorovani segmenti imajo vedno stopnjo rezerve. V primeru da zamudimo s predvidenim začetkom, lahko napredujemo z večjo stopnjo produktivnosti. Po koncu nadzorovanega segmenta se začne nenadzorovani. Ta lahko napreduje z manjšo stopnjo produktivnosti, vendar večjo od najnižje stopnje. V nasprotnem primeru se trajanje projekta podaljša.

# <span id="page-27-0"></span>**4 RAČUNALNIŠKA PODPORA TEHNIKI LINEARNEGA PLANIRANJA**

Računalniška podpora tehniki linearnega planiranja se je razvila predvsem v zadnjem desetletju. Optimalen program še ni razvit, saj noben še ne omogoča izračuna kritične poti po tehniki linearnega planiranja, temveč imajo možnost določanja kritične poti po metodi CPM. Na tržišču sta se uveljavila predvsem dva programa: Dynaroad in Tilos.

## <span id="page-27-1"></span>**4.1 Dynaroad**

Dynaroad [5] je eden izmed vodilnih programov, ki pokrivajo področje planiranja linearnih objektov. Omogoča hitre in natančne analize tovrstnih projektov in preprečuje dodatne stroške in zamude. Glavne prednosti so v tem, da omogoča optimizacijo transporta iz izkopov v nasipe, lociranje drobilnic in deponij ter ima možnost prikaza statusa izvajanja posameznih del na določenih odsekih. Glavna slabost je ta, da ne omogoča izračuna kritične poti oziroma nadzorovane poti.

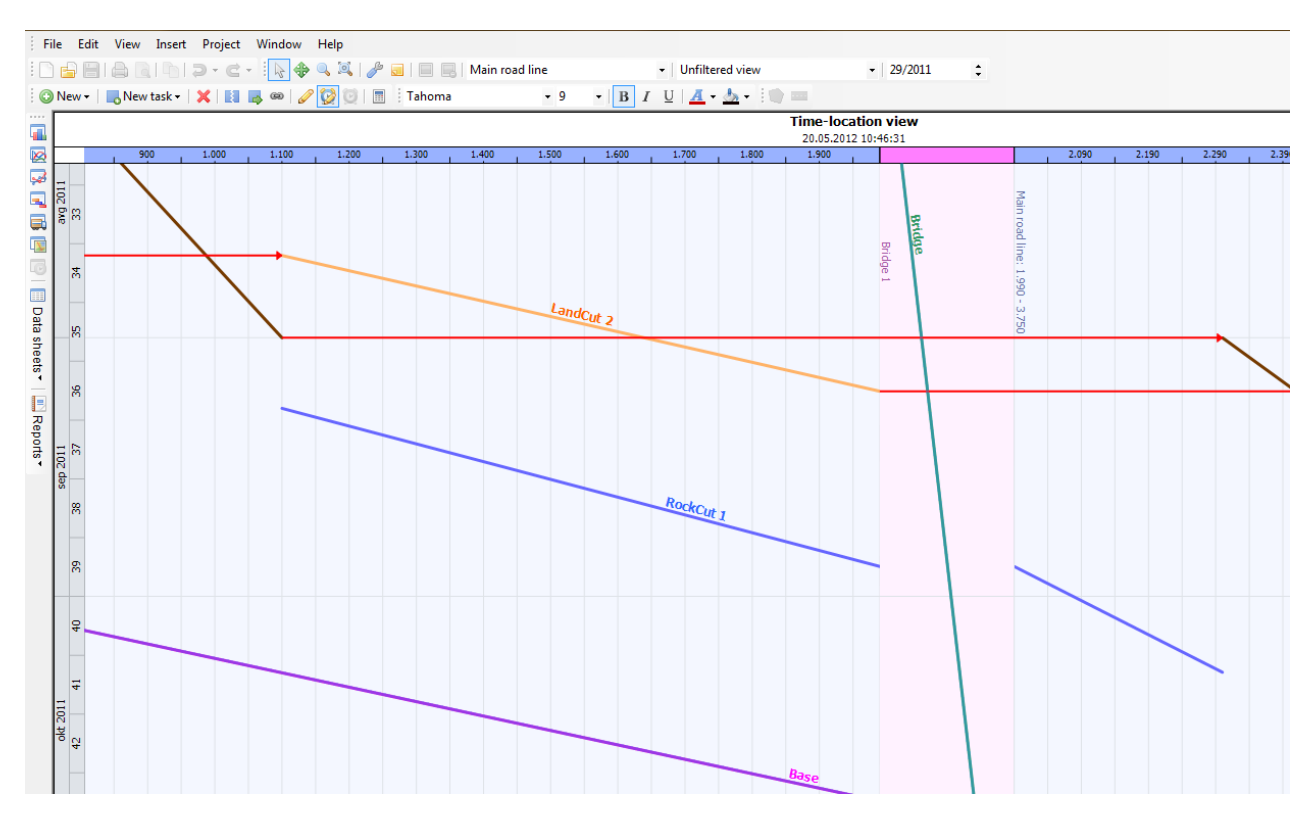

<span id="page-27-2"></span>Slika 14: Dynaroad-ovo okno

Na vrhu okna je naslovna vrstica, ki nam prikazuje ime projekta ter kateri pogled uporabljamo. Na levi strani je vertikalna orodna vrstica, ki nam ponuja različne poglede: masno transportni pogled, časovno lokacijski pogled, masna krivulja, gantogram.... Pod naslovno vrstico imamo projektno orodno vrstico in standardno orodno vrstico.

Dynaroad je mogoče uporabljati v treh različnih načinih [6]:

- plan mode,
- schedule mode,
- control mode.

#### **Plan mode (planiranje)**

PLANIRANJE omogoča planiranje obsega del oziroma njegovo minimiranje. Optimizacija temelji na minimizacije transportnih in obvoznih poti ter izogibališč skladno s pozicioniranjem drobilnic izkopnega materiala, in deponij. Tako minimiziramo masne presežke oziroma primanjkljaje.

#### **Schedule mode (terminsko planiranje)**

V modulu TERMINSKO PLANIRANJE vnesemo roke, delovni koledar, vire, delovne ekipe, zaloge ter odvisnosti med dejavnosti. Cilj je, da poskušamo začetke dejavnosti izvesti čim prej. Združiti skušamo krajše dejavnosti, daljše pa poskušamo razdeliti na dele, da je načrtovanje preprostejše. Možnost imamo popraviti obvoze in odmore.

Dynaroad po vseh opravljenih spremembah še enkrat preračuna transportne poti in na podlagi izračuna se projekt ponovno splanira. Splaniran projekt z delovnim razporedom lahko nato primerjamo z originalnim projektom. Pomembno je, da določimo omejitve virov ter omejitve, ki so povezane s cestnim režimom ter ostalimi logističnimi problemi.

## **Control mode (spremljava)**

<span id="page-28-0"></span>Nadzorni način služi za zbiranje informacij o napredovanju del in primerjave z originalnim planom. Možnost imamo pregledati napovedi in analizirati odstopanja od projekta.

## **4.1.1 Vrste podatkov**

Dyanaroad projektne podatke lahko razdelimo v dve kategoriji:

- predloženi vzorci (standardne podloge)
- projektni podatki.

Predloženi vzorci so standardni podatki ali podatki že uporabljeni pri prejšnjih projektih. Mednje spadajo različni delovni koledarji, dejavnosti, viri, delovne skupine, vrste dejavnosti... Že ob odprtju novega projekta nam Dynaroad ponudi možnost izbire podlog.

#### **Enote**

Program ima dve vrsti enot: tiste namenjene masnemu transportu in vse ostale. Pri masnem transportu določimo enote za izkop, nasip, drobljenje, stacionažo. Navadno so to kubični metri, metri in tone.

#### **Dejavnosti**

Dynaroad pozna dejavnosti različnih vrst. Vrsta dejavnosti pogojuje enoto, ime, odvisnosti ter barvo na diagramu. Odvisnosti ustreznih tipov med dejavnostmi se dodeljujejo polavtomatično glede na vrsto dejavnosti. Na podlagi vrste dejavnosti se določi tudi vrsta virov in delovnih skupin.

#### **Koledar poteka del**

V koledarju je definiran dnevni urnik, prazniki v obdobju trajanja projekta ter ostali dela prosti dnevi. Koledar ima določeno svoje ime in dnevni program za celoten teden. Dynaroad pri izdelavi koledarja upošteva tudi praznike in počitnice.

#### **Viri**

Viri so sredstva potrebna za opravljanje del. Sem sodi celotna mehanizacija kot tudi ljudje. Skupina virov predstavlja delovno ekipo, preko katerih so viri razporejeni na dejavnosti z vnaprej določeno produktivnostjo. Viri imajo definirano ceno na uro in so omejeni, zato je pomembna njihova razporeditev. Omejitve so predvsem v količinah ter v istočasni uporabi določenih virov. Potrebno število virov je izračunano na podlagi produktivnosti, transportnih poti in dejanskega dela.

## **Delovna ekipa**

Je skupina virov, ki opravlja določeno dejavnost. Ekipo se določa na podlagi razpoložljivih virov, njihove produktivnosti in cene.

Program ima možnost prikaza deleža razporejenih virov na določeni lokaciji za posamezno dejavnost. Uporabljeno število mora biti seveda manjše ali enako, kot je razpoložljivo število le teh.

<span id="page-29-0"></span>Stroški so izračunani na podlagi cene virov pomnoženih z njihovim številom. Cena delovne ekipe je za vsako dejavnost različna, kakor je tudi stopnja produktivnosti.

## **4.1.1.1 Projektni podatki**

Projektni podatki zajemajo lokacijo gradbenega objekta, dejavnosti, ki morajo biti opravljene, traso ceste ter druge posebnosti.

Po vnosu teh podatkov je na vrsti optimizacija transporta in delovnega razporeda.

#### <span id="page-29-1"></span>**4.1.1.1.1 Projektne lokacije**

Dejavnosti pri gradbenih projektih so vezane na lokacijo. V Dynaroadu so lokacije cestne trase ali območja, dejavnosti pa so vedno vezane nanje.

#### **Cestne trase**

Cestne trase so linearne lokacije. Pozicija na trasi je v Dynaroadu definirana z razdaljo od začetne točke, njena enota pa je meter. Projekti imajo vedno vsaj eno glavno cestno traso, ki se ustvari avtomatično ob odprtju novega projekta. Dynaroad omogoča uporabo različnih barv za označevanje cestnih tras, ki so definirane s koordinatama X in Y. Koordinate lahko vnesemo ročno ali pa jih kopiramo iz raznih preglednic ter datotek VGP formata.

#### **Območja**

Območja so diskretne lokacije brez stacionaže, katere lahko razdelimo na podlokacije.

#### <span id="page-29-2"></span>**4.1.1.1.2 Dejavnosti in količine**

Dynaroad pozna naslednje vrste dejavnosti: izkop, nasip, zamenjava zemljine, odlaganje, drobljenje...

Centri dejavnosti, po katerih se orientiramo, so ponavadi izkopi ali nasipi, saj je na podlagi slednjih planiran transport.

Začetke dejavnosti lahko enostavno spreminjamo, posledično pa se ob spremembi spremeni tudi konec projekta. Če dejavnosti zamenjamo končni datum, pa se posledično spremeni njena stopnja produktivnosti.

Časovne omejitve lahko določimo za začetne ali končne čase. Ko so te kršene, se nam v gantogramu ali časovno lokacijskem diagramu prikažejo opozorila (rdeče zastavice).

V Dynaroadu je možnih 5 odvisnosti: SS, SF, FS, FF ( S-start, F- finish) in »by station«. Primer: FS pomeni, da se sledeča dejavnost lahko začne ob zaključku predhodnje. By station odvisnost uporabimo, ko želimo sledeči dejavnosti preprečiti nadaljevanje del na določeni stacionaži pred zaključkom predhodnie dejavnosti.

Dynaroad omogoča določitev maksimalnih (ponavadi ne določamo) in minimalnih zamikov. Program lahko odvisnosti določa samodejno na podlagi vrste dejavnosti in njihovih lokacij ali pa jih ročno določimo sami.

Viri so dodeljeni dejavnostim preko delovnih ekip, ki so izbrane iz predhodno ustvarjenega seznama. Če ekipa še nima definiranih produktivnosti in koeficienta produktivnosti (ta je klasično 1) jih ekipi določimo sami.

Paziti moramo na omejitve virov, saj se v primeru, da teh ni na razpolago, opravljanje določene dejavnosti avtomatično prestavi na čas, njihove razpoložljivosti. To se zgodi lahko zaradi prioritet pri izvajanju posameznih dejavnosti. Prioriteta je določena glede na pomembnost aktivnosti v projektu in števila potrebnih virov za njeno izvajanje.

V Dynaroadu imamo možnost ustvarjanja zalog (deponij materiala) na določenih lokacijah. Program izračuna tudi koliko dni bomo zaloge morali skladiščiti preden jih bomo uporabili.

Skupina dejavnosti in gradbena cona

<span id="page-30-0"></span>Skupina dejavnosti zajema več samostojnih dejavnosti iz katerih formiramo gradbeno cono. Dejavnost lahko pripada samo eni skupini, ki so hierarhično urejene. Gradbene cone pospešujejo transportno optimizacijo in omogočajo lažje upravljanje projekta.

## **4.1.2 Planiranje transporta**

V Dynaroadu se transport planira v modulih [plan] in schedule.

Naloga Dynaroad plana je izbira optimalnih lokacij drobilnic, deponij, virov materiala (kamnolomi), minimizirati materialne presežke ter primanjkljaje in izračunati stroške projekta.

Dynaroad schedule se uporablja za načrtovanje transporta, njegov rezultat pa je optimalno izvedljiv plan transportnih poti, sinhroniziran z vsemi dejavnostmi.

Kjer se pojavijo kritične mase, lahko transportne poti ustvarimo tudi ročno , čeprav te niso optimalne glede na Dynaroadov izračun. Definiramo jih v oknu Haul creation mode, tako da z miško kliknemo na izkop in povlečemo do nasipa.

Dynaroad izračuna najkrajše možne poti na podlagi razpoložljivih virov, dogovorjenih destinacij in stroškov. Izračunana možnost upošteva najnižje stroške, hkrati pa omogoča najboljši možen transport materiala. Prednost pri izračunu imajo gradbene cone in transport znotraj njih.

Izračun masnega transporta je izveden v sledečih korakih.

- Prvi korak je namenjen optimizaciji transporta pri mletju in drobljenju materiala v gradbeni coni. Presežek ali primanjkljaj materiala se prenese v drugi korak. V drugem koraku je mogoče nadomestiti pomanjkanje materiala iz skladišč ali viške uporabiti pri nasipih.
- Drugi korak je namenjen optimizaciji transporta znotraj gradbene cone.
- V tretjem koraku se na osnovi viškov ali primanjkljajev materiala posameznih con izvede optimizacija transporta med sorodnimi gradbenimi conami.
- V četrtem koraku se opravi izračun transporta neuporabljenega materiala.

Po izdelanem planu transportov se izvede uskladitev delovnega razporeda. Pri kreiranju tega program upošteva tudi naslednje postavke:

- Transport se lahko izvede le v določenem časovnem intervalu, ko so viri razpoložljivi in je do planirane destinacije mogoče priti. Zaloge omogočajo določene rezerve.
- Stopnja produktivnosti ne more biti presežena. Transportne količine so omejene z razdaljo.
- V primeru, da lahko izkop hitreje pridobiva material, kot ga nasip porablja se lahko uporabi več virov ali pa izkop razdeli na dele. Možno je tudi obratno.
- Zmoglijvost zalog ne sme biti presežena v nobenem trenutku.

Cilj optimizacije transporta je oblikovati enostaven urnik ter doseči najcenejši možen transport, ki bo izvedljiv glede na časovne in lokacijske omejitve.

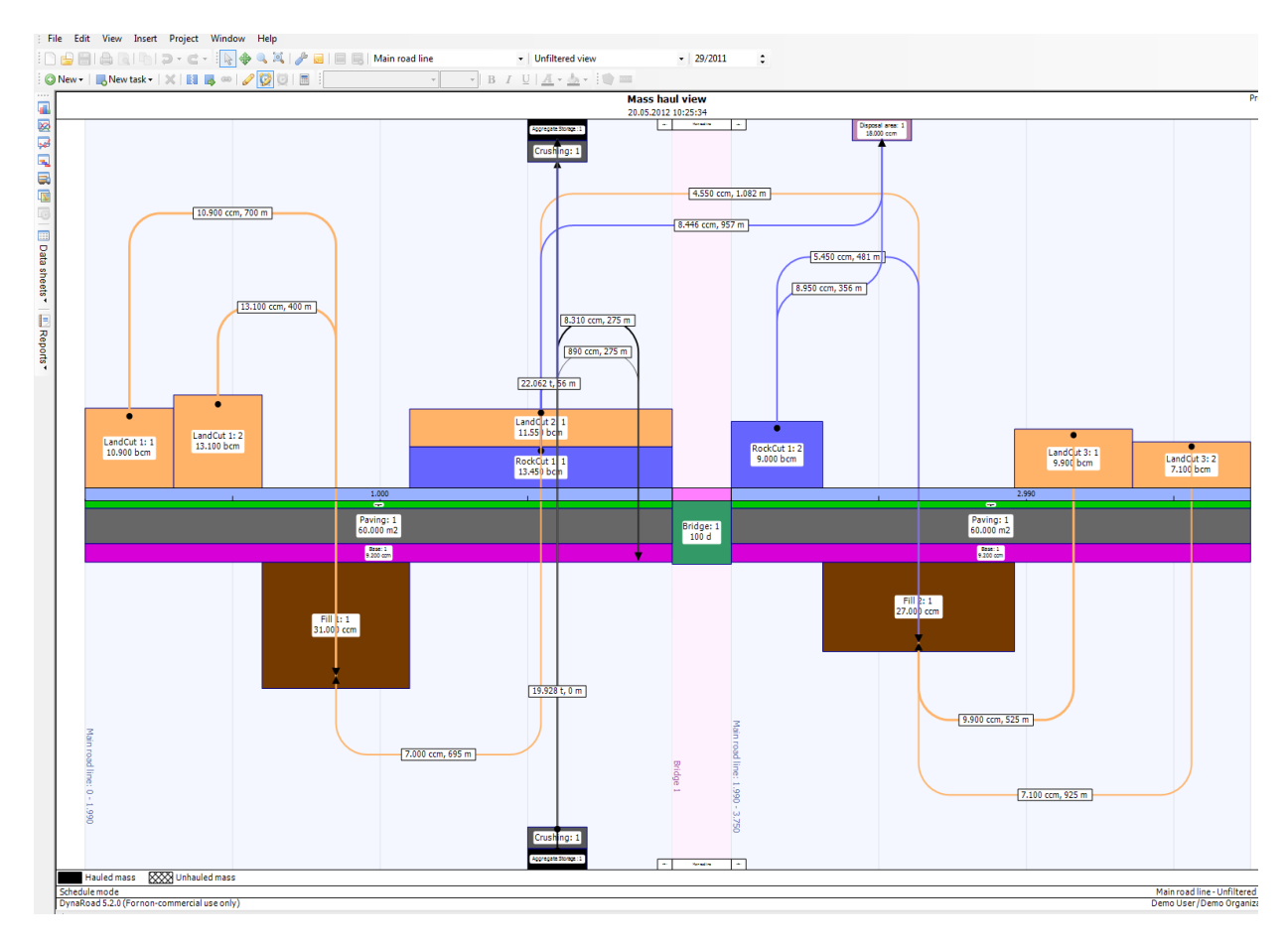

<span id="page-31-1"></span><span id="page-31-0"></span>Slika 15: Masno transportni pogled z vsemi transportnimi potmi in količinami iz izkopov do nasipov

## **4.1.3 Terminsko planiranje**

Bistvo terminskega planiranja je izbira pravilnih delovnih ekip ter določitev najprimernejših začetnih časov dejavnosti. Namen je ustvariti realen in izvedljiv urnik s poceni transportom ob upoštevanju vseh omejitev in zunanjih dejavnikov (npr.: promet).

Načrtovanje se prične z združevanjem manjših dejavnosti, ki jih opravljajo iste delovne ekipe in se nahajajo na isti lokaciji. Stopnje proizvodnje in število razpoložljivih virov je potrebno predhodno preveriti, nato pa so delovne ekipe dodeljene dejavnostim. Praviloma se dodeli več in učinkovitejše vire daljšim (večjim) dejavnostim. Manjše in počasnejše delovne ekipe pa opravljajo krajše (manjše) dejavnosti. Trajanje dejavnosti se izračuna na podlagi količine dela in stopnje produktivnosti delovne ekipe.

Zaporedne dejavnosti, ki se nahajajo na isti stacionaži skušamo opravljati z enako stopnjo napredovanja. To omogoča stiskanje urnika ter preprečuje, da bi se sledeča dejavnost pričela preden, se predhodna dejavnost zaključi (križanje). Odvisne dejavnosti lahko startajo iz iste točke sočasno, saj

tako omogočijo krajšanje urnika (spodnja slika). Dve dejavnosti lahko startajo tudi istočasno (rdeča in zelena) na različni stacionaži.

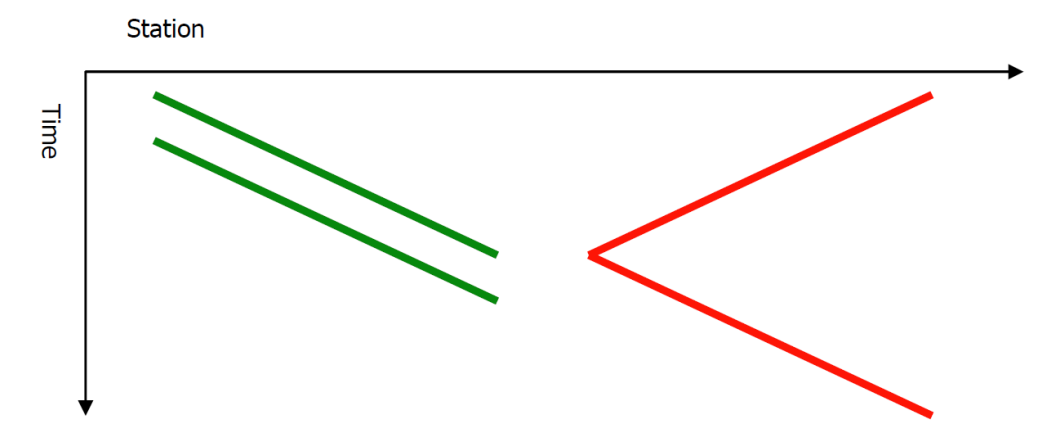

<span id="page-32-2"></span>Slika 16: Zporedne in odvisne dejavnosti

Začetni časi dejavnosti so izbrani glede na: lokacijo, kjer se delo lahko prične najprej upoštevajoč fizično dostopnost, velikost dejavnosti ter tveganje. Pri zemeljskih delih imajo ponavadi prednost veliki izkopi. Število dejavnosti, ki jih je mogoče hkrati izvajati, je odvisno od razpoložljivih virov, prednost pri dodelitvi teh pa imajo pomembnejše dejavnosti. Po določitvi začetkov dejavnosti in določitvi dejavnosti, ki se bodo izvajale istočasno, Dynaroad dodeli FS odvisnosti. Ta postopek se ponavlja dokler niso splanirane vse dejavnosti.

Ko je izdelan prvi delovni plan, se izračuna njegova izvedljivost. Razne omejitve, kot so prometne ureditve in mejnike je potrebno dodatno vnesti v projekt.

Odprava težav ugotovljenih med analizo:

- Sprememba začetnih in končnih časov
- Če predhodne dejavnosti zamujajo, jih razdelimo na manjše dele
- Združimo lahko sosednje dejavnosti,ki so iste vrste in jih opravlja ista delovna skupina ter tako zagotovimo kontinuiran potek del
- Preložimo začetke izgradnje nasipov, če primeren izkopni material ni še na voljo
- Spremenimo lahko delovne ekipe in omejimo vire
- <span id="page-32-0"></span> Dodamo drugačne odvisnosti med dejavnosti, ko je te zaradi različnih okoliščin nemogoče izvesti

#### **4.1.4 Izvedba, projektna realizacija in kontrola**

<span id="page-32-1"></span>Modul »Dynaroad« control je orodje za zbiranje podatkov o napredovanju dejavnosti in transporta. Omogoča nam primerjavo realnih podatkov s planiranimi, napovedovanje napredka in ponovno planiranjee delovnega razporeda, če je predhodni plan neuresničljiv.

#### **4.1.4.1 Vnašanje napredka-posodabljanje plana**

Vnašanje aktualnega stanja je v Dynaroadu je zelo enostavno. Potrebno je poznati le lokacijo izvajanja posamezne dejavnosti, ki jo vnesemo v program za vsako dejavnost posamezno.

Program ima tudi funkcijo, da vnesene novosti o izkopu avtomatično posodobi na projektno odvisnem nasipu.

Dejanski potek je v Dynaroadu prikazane z pikčastimi črtami v časovno lokacijskem diagramu.. Predvidena stopnja produktivnosti je izračunana na podlagi povprečja med načrtovano stopnjo produktivnosti in aktualno stopnjo produktivnosti.

Z Dynaroadom lahko tako spremljamo:

- če so se načrtovane dejavnosti začele,
- če se dejavnosti opravljajo približno tako, kot je predvideno po načrtu ( ne prehitro, ne prepočasi),
- če so po planu končane dejavnosti res zaključene,
- če dejavnosti v zaostanku ne motijo ostalih del,
- če se kakovost materiala ujema z načrtovano,
- če je izkopni material uporablien kot predvideva plan.

<span id="page-33-0"></span>Odstopanja od prvotnega plana skušamo popraviti s spreminjanjem števila virov, podaljšanjem delovnega urnika in drugimi ukrepi. V primeru, da starega načrta ni mogoče dokončati v roku, ga je potrebno replanirati.

#### **4.1.5 Pogledi**

Dynaroad omogoča dve vrsti pogledov:

- grafični pogledi in
- besedilna poročila.

<span id="page-33-1"></span>Grafični pogledi prikazujejo posamezne dele projekta in neposredno omogočajo njihovo spremembo, kar pa ni dovoljeno v besedilnih poročilih. Besedilna poročila je možno kopirati in prilepiti v razne prikazne programe ter jih uporabiti, kot vir za nadaljnje predstavitve.

#### **4.1.5.1 Masno transportni pogled**

V masno transportnem pogledu so razvidne količine posameznih dejavnosti in plan transporta. Cestna trasa je prikazana na sredini, izkopi nad cesto, nasipi pa pod njo. Dynaroad omogoča prikaz več cestnih tras hkrati. Ob kliku na dejavnost se nam v posebni vrstici prikažejo vse količine te dejavnosti.

<span id="page-33-2"></span>Dejavnosti in vse količine lahko spreminjamo, dodajamo, brišemo, razdelimo ali združimo. Ustvarimo lahko nove cestne trase ter spreminjamo obstoječe.

#### **4.1.5.2 Masna krivulja**

Masna krivulja prikazuje skupno vsoto vseh količin na prikazani trasi. Vsota je izračunana iz leve proti desni, to je iz začetne postaje proti končni postaji. Dynaroad ima možnost ustvariti različne krivulje za posamezne količine oziroma materiale.

<span id="page-33-3"></span>Masne krivulje so tudi način za kontrolo masne bilance. Praktičen način za določanje mej med conami so lahko kar ničle krivulje.

## **4.1.5.3 Časovno lokacijski diagram**

V diagramu so skupaj prikazane vse dejavnosti, lokacije in urnik, kar je zelo učinkovito pri planiranju delovnega razporeda. Čas je prikazan na vertikali, lokacija (stacionaža) pa na horizontali. Dejavnosti so definirane z linijami. Začetna točka določa začetek (čas in lokacija) opravljanja dejavnosti, konec pa končni čas in končno lokacijo. Linije so padajoče, ko se začnejo iz končne točke, naraščajoče pa, ko se začnejo iz začetne.

Iz diagrama je jasno videti kronološki potek dejavnosti. V primeru, da se dejavnosti križata pomeni, da se opravljata na isti lokaciji ob istem času. To je tudi dober način za odkrivanje napak in grafična pomoč pri planiranju.

Tudi v tem pogledu lahko dejavnosti spreminjamo, dodajamo, združujemo ali razdeljujemo ter dodeljujemo nove odvisnosti.

<span id="page-34-0"></span>Spremembe, ki smo jih opravili, se prikažejo z drugačno barvo, kar nam omogoča odličen pregled nad planom.

## **4.1.5.4 Gantogram**

<span id="page-34-1"></span>Dynaroad omogoča tudi pogled plana v gantogramu. Gantogram prikazuje v horizontalnih linijah vrstni red dejavnosti v odvisnosti od časa.

## **4.1.5.5 Pogled virov**

<span id="page-34-2"></span>Prikazuje količino uporabljenih virov kot funkcijo časa. Število virov je definirano na vertikali, čas pa na horizontali.

## **4.1.5.6 Situacija**

Prikazuje cestne trase, območja ter dejavnosti z njihovim dejanskim ali planiranim napredovanjem. Podloge so v Dynaroad uvožene kot pdf datoteke.

Stacionaža cestne trase je določena na podlagi koordinat zemljevida. Vsaka nova enota predstavlja novo točko stacionaže (standardno je enota meter – m).

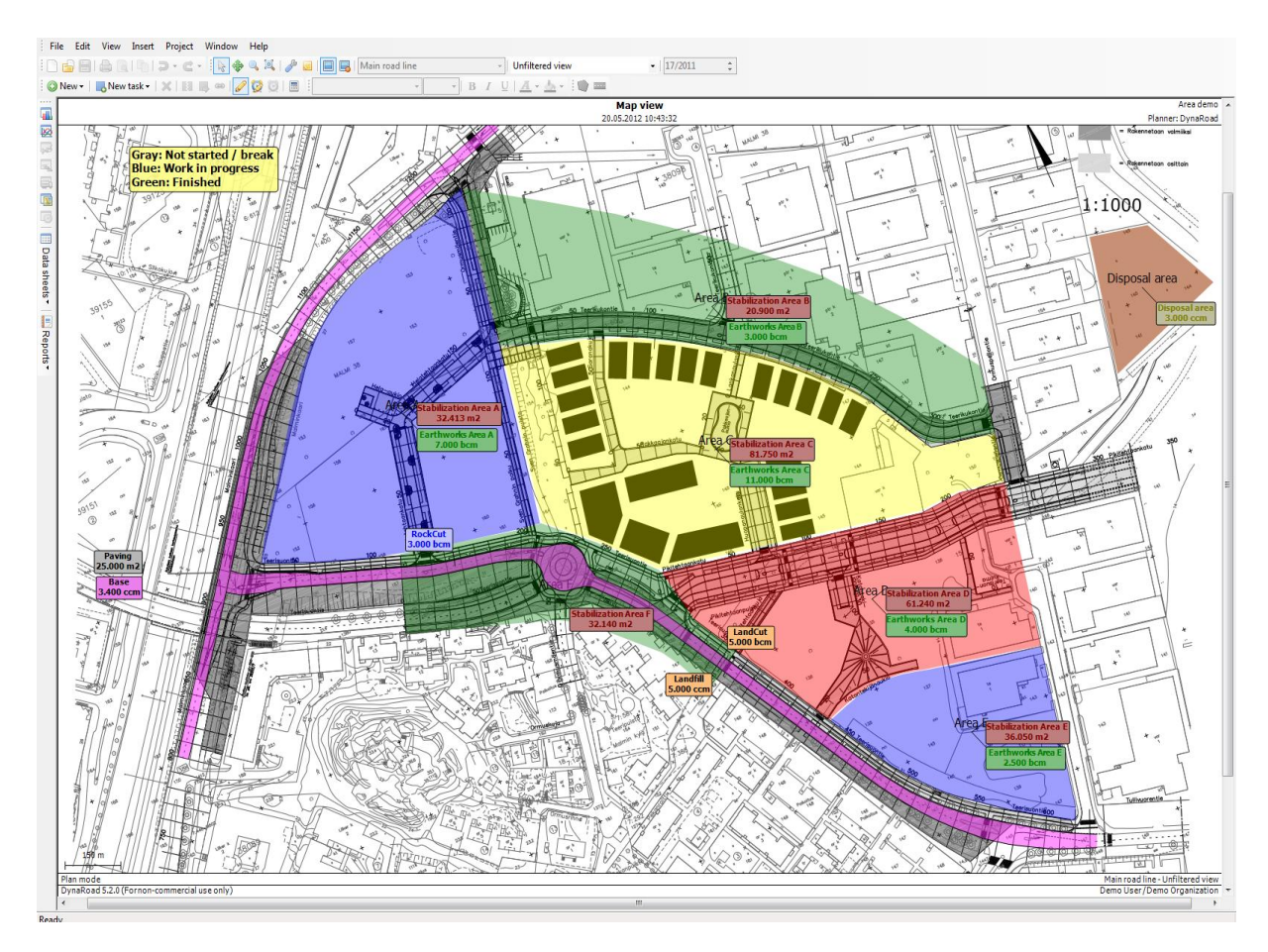

<span id="page-35-2"></span><span id="page-35-0"></span>Slika 17: Situacija z barvno prikazanim napredovanjem del

## **4.1.5.7 Kontrolni pogled**

<span id="page-35-1"></span>Prikazuje hierarhični seznam dejavnosti in nas z obarvanjem posamezne dejavnosti opozarja na mejno stanje. Barve se razlikujejo glede na to ali se dejavnost sploh še ni začela, če zaostaja, če napreduje v skladu s planom, ali če celo prehiteva predvideni plan.

## **4.1.6 Besedilna poročila**

Besedilna poročila prikazujejo trenutno stanje na projektu in ne omogočajo sprememb. Poročila služijo za različne namene v posameznih pogledih. V Plan mode-u služijo kot vir podatkov, v Control mode-u pa se uporabijo kot dodatne informacije k projektu.

Besedilna poročila prikazujejo in grupirajo vse trenutne transportne poti, prevožene razdalje, masne primanjkljaje in viške ter stroške. Dynaroad omogoča tudi tedenska poročila o napredku s prikazanimi spremembami v primerjavi z dejanskim planom.

V poročilih je prikazan celotni tok materiala ter poraba tega pri raznih dejavnostih. Prisotna so tudi poročila o uporabljenih virih ter o njihovih stroških.

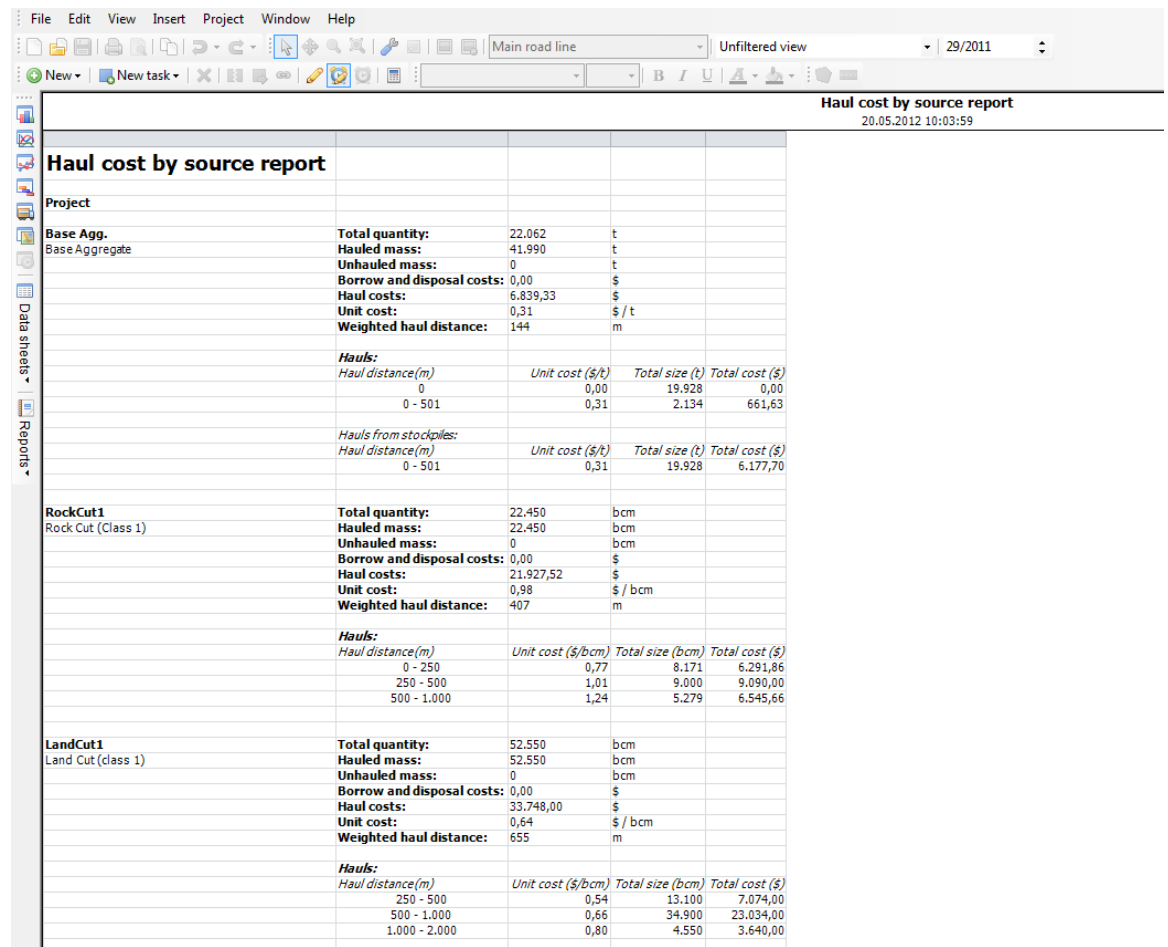

<span id="page-36-2"></span>Slika 18: Primer poročila – analiza stroškov transporta

## <span id="page-36-0"></span>**4.2 Tilos**

Tilos je programsko orodje za planiranje linearnih objektov. Njegovo ime izhaja iz angleške besede »time – location planning software«, kar pomeni v prevodu časovno – lokacijsko planersko programsko orodje. Namen razvoja je bil v izboljšavi vizualizacije ponavljajočih nalog pri načrtovanju in upravljanju longitudinalnih projektov. Izkazal se je predvsem pri načrtovanju avtocest, cest, železnic, plinovodov ter tunelov. Tilos lahko uporabljamo vse od začetnih faz planiranja projekta ter spremljanja in nadzora projekta na kraju samem. Sposobnost planiranja je tako natančna, da omogoča izračune celo na minuto natančno.

Tilos [7] je prišel že do sedme različice, kar priča o dolgoletnih izkušnjah na tem področju ter o neprestanem razvoju in optimizaciji programa s strani vseh sodelujočih strokovnjakov. Vsaka naslednja različica ima večje število funkcij, boljšo zmogljivost, predvsem pa je enostavnejša za uporabo.

#### <span id="page-36-1"></span>**4.2.1 Uporaba Tilosa**

Čeprav deluje Tilos na prvi pogled zahteven za uporabo, se po pregledu priročnika in malo prakse izkaže za dokaj enostaven in praktičen program.

Osnovno okno Tilos Explorer okno je razdeljeno na glavno orodno vrstico in delovno področje. Ta se razdeli na delovno okno, raziskovalca, pred nastavljeno orodno okno, orodno vrstico ter na orodno okno z detajlnimi lastnostmi.

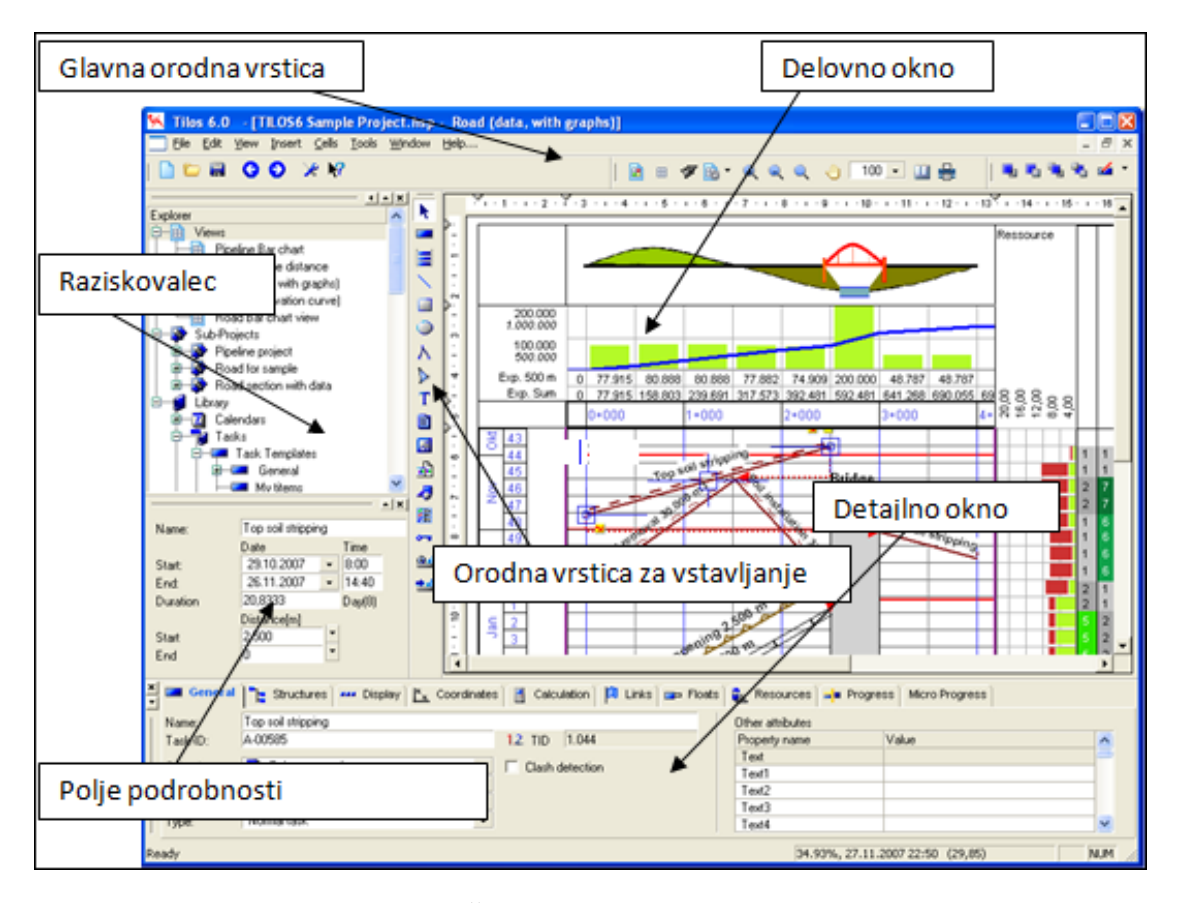

<span id="page-37-1"></span>Slika 19: Uporabniški vmesnik ( N. Španić, Prikaz metode in tehnike linearnega planiranja gradbenih projektov z uporabo programske opreme Tilos 6.0, 2010, str. 41)

Ob pričetku vsakega projekta je potrebno najprej določiti osnovne podatke o projektu kot so datum začetka projekta, datum zaključka projekta, začetna in končna stacionaža, koledar in vrsta delavnika. V raziskovalcu najprej definiramo koledar. V njem so določeni dela prosti dnevi in načrtovane prekinitve.

Po urejenem koledarju pričnemo z oblikovanjem delovnega okna. Najprej določimo koordinatni sistem, saj so čas in stacionaža lahko ali na abscisi ali ordinati. Ponavadi se odločimo za pozicioniranje časa na vertikalo in stacionaže na horizontalo.

Tilos je, z uporabo zapisa projekta v XML formatu, združljiv z Excelom, MS Projectom in ASTA power projectom [8], kar omogoča enostaven uvoz datotek.

Predpriprava za delo je izdelava knjižnice dejavnosti, ki jih bomo vključili v naš linearni plan. Dodajanje dejavnosti poteka po principu izberi dejavnost, označi začetek in povleci dejavnost do njenega konca. Če smo izbrali linearno dejavnost se nam na diagramu izriše ravna črta. V primeru lomljenosti črte pomeni, da program upošteva tudi nedelovne dni (tam se dejavnost ustavi in prikaže se nam vertikalni preskok). Nad črto dejavnosti se nam izpiše tudi ime zaradi boljšega pregleda. V primeru, da se nam dejavnosti ponavljajo, lahko te kopiramo na drugo lokacijo, potrebno pa je spremeniti samo trajanje dejavnosti.

## <span id="page-37-0"></span>**4.2.2 Časovno lokacijski diagram in gantogram**

Časovno lokacijski diagram (ortogonalni plan) in gantogram sta podobna kot v Dynaroadu. V Tilosu je časovno lokacijski diagram moč narisati, kot da bi to delali na papirju. Na podlagi

definiranega diagrama oz poteka projekta Tilos samodejno ustvari gantogram. Njegova prednost v

primerjavi s časovno lokacijskim diagramom se kaže v urejenosti in preglednosti seznama vseh dejavnosti.

Čas in lokacija sta prikazani na vertikali ali horizontali. Dejavnosti enostavno vnašamo iz knjižnice standardnih dejavnosti, kjer jim lahko spreminjamo čas trajanja in dolžino ter jih brišemo in na novo kreiramo. Definiramo jim lahko nove sloge, barve, oznake ter določimo odvisnosti oz povezave. V posebnem oknu jim dodelimo vire ter opredelimo zahteve za izračun stroškov.

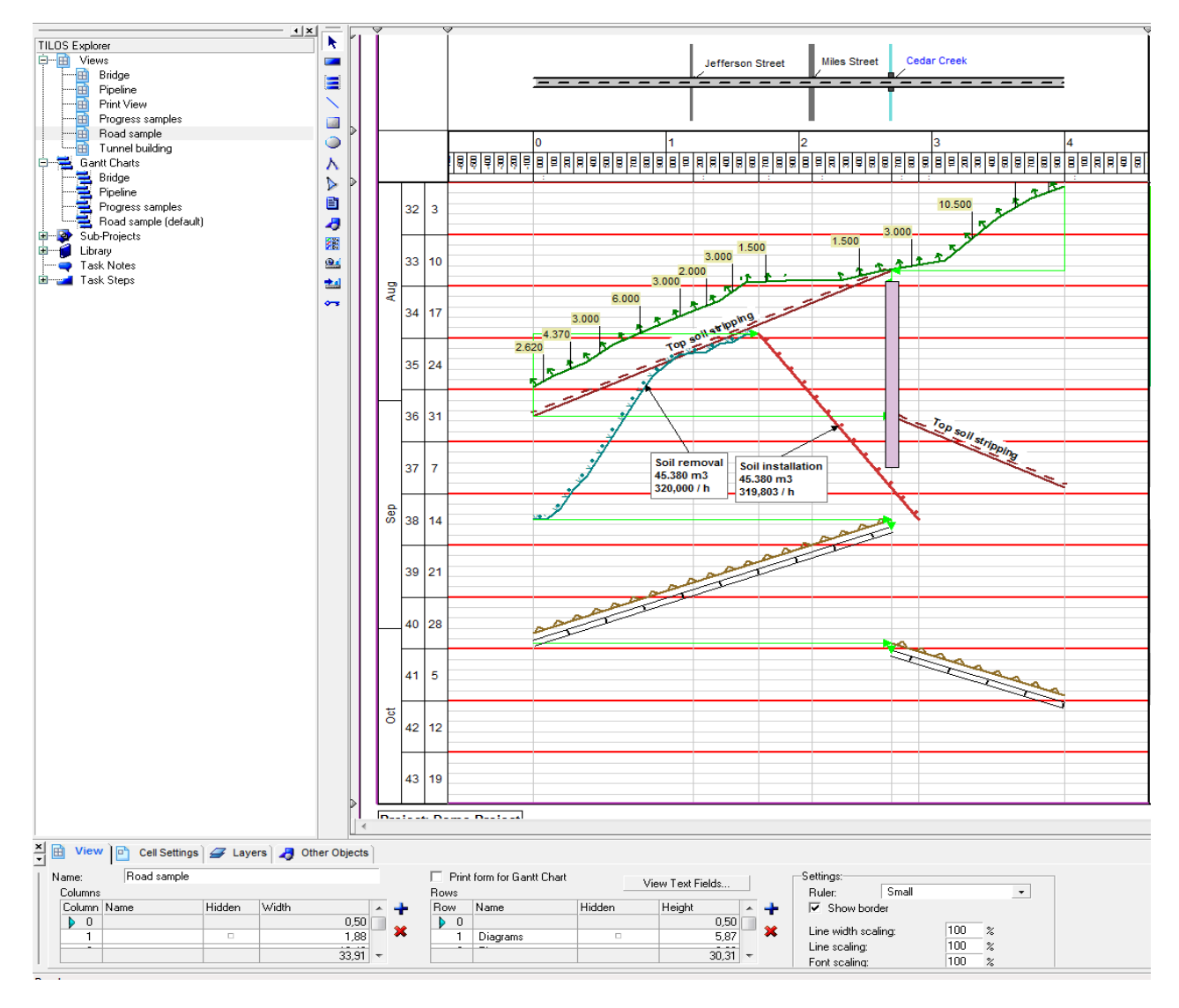

<span id="page-38-1"></span><span id="page-38-0"></span>Slika 20: Časovno lokacijski diagram

#### **4.2.3 Podatki in dejavnosti**

Podobno kot Dynaroad tudi Tilos vsebuje pripravljene podloge, ki nam zelo pospešijo planiranje. Vnaprej so določeni slogi linij, barve, omejitve virov, tipi dejavnosti, stopnje produktivnosti, načini izračuna količin, ki pa jih lahko po želji spreminjamo.

V svoji bazi ima že shranjeno obilico dejavnosti, ki so standardne pri planiranju in gradnji linearnih objektov. Ostale potrebne aktivnosti definiramo v raziskovalcu ali pa jih uvozimo iz datotek drugih programskih orodij.

Standardizirane oblike dejavnosti so prikazane in opisane v spodnji preglednici.

<span id="page-39-0"></span>Preglednica 1: Oblike dejavnosti v Tilosu ( N. Španić, Prikaz metode in tehnike linearnega planiranja gradbenih projektov z uporabo programske opreme Tilos 6.0, 2010, str. 46)

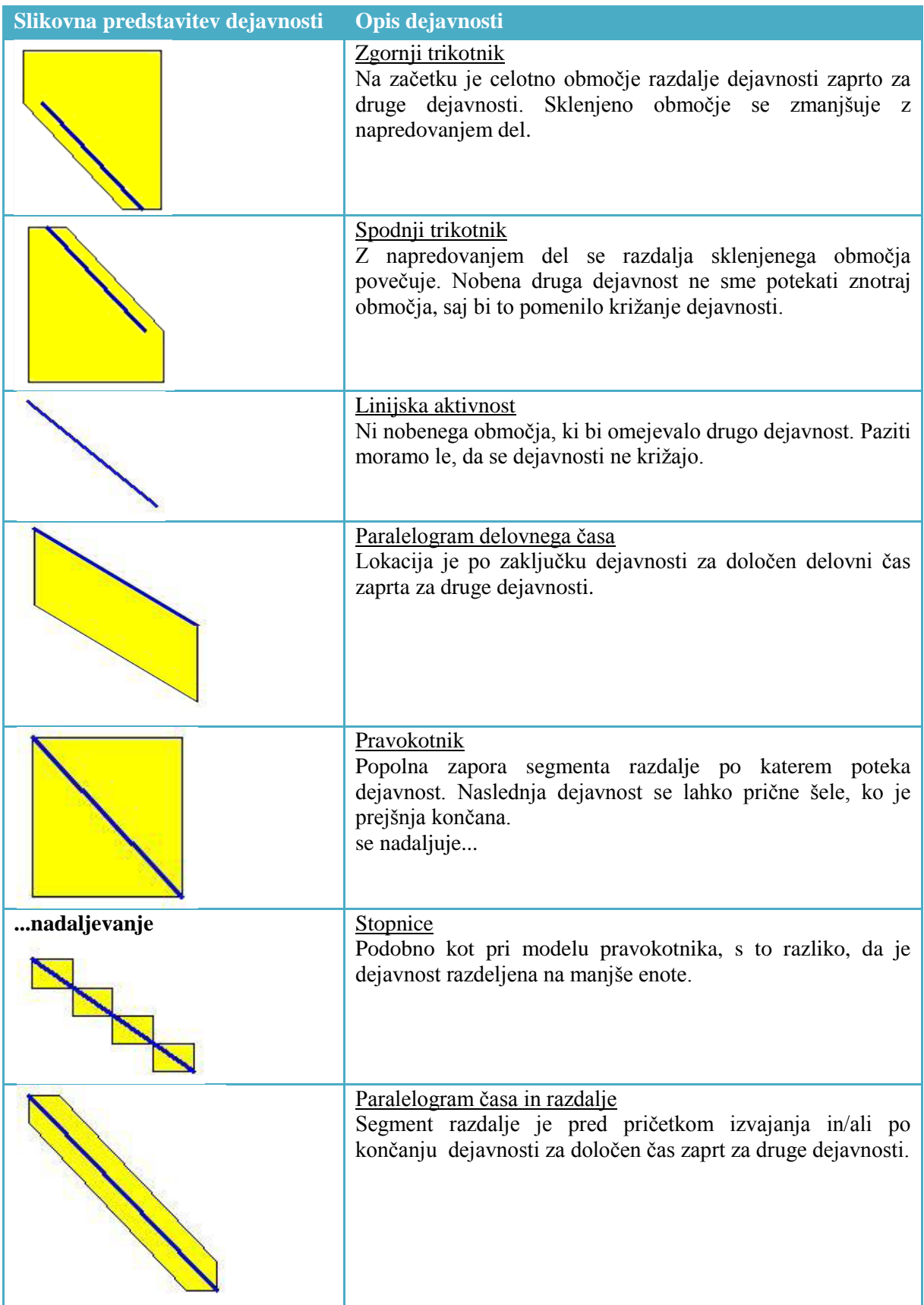

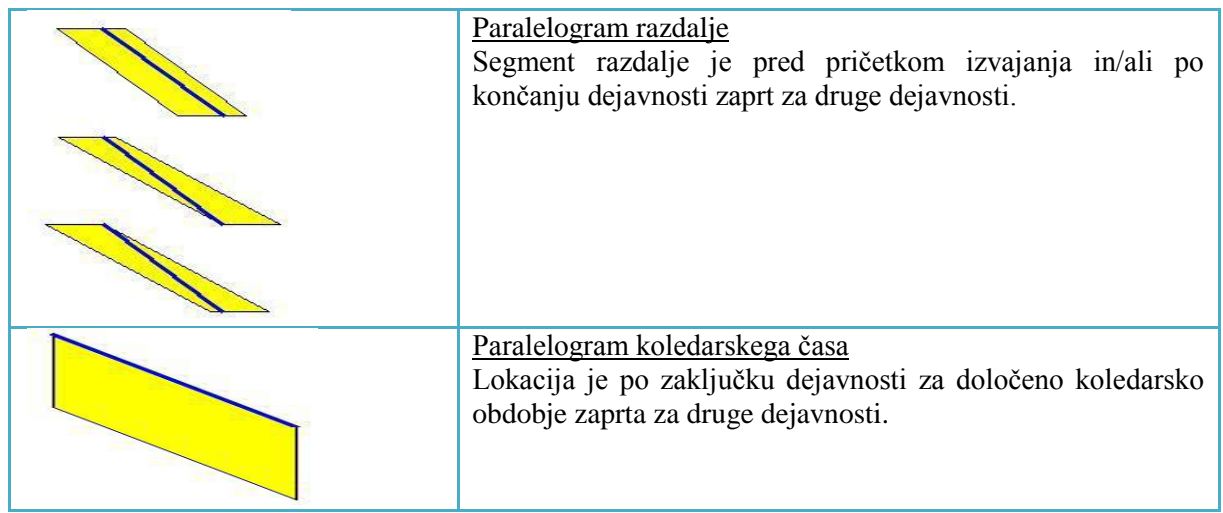

Tilos pozna več vrst dejavnosti:

- Normalna dejavnost ( je najbolj pogosta).
- Povzeta dejavnost: povzame dejavnosti podprojekta, kar pomeni, da je povzeta dejavnost podvrtavanje objekta sestavljena iz štirih nalog in sicer iz zakoličbe, pripravljalnih del, podvrtavanja in zaključnih del. Dolžina in trajanje povzete dejavnosti je vedno določena s parametri dolžine in trajanja dejavnosti, ki aktivnost sestavljajo.

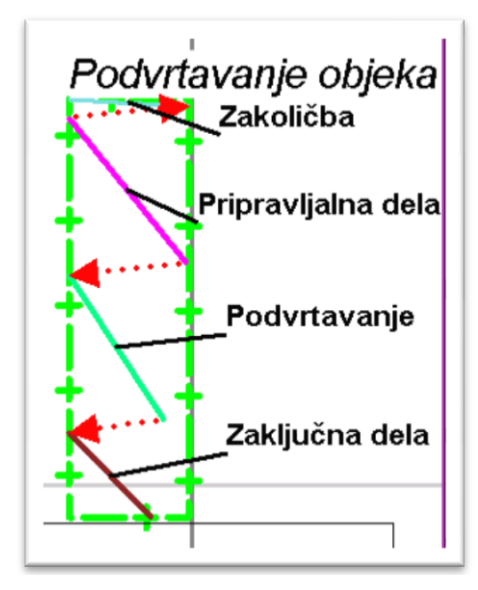

<span id="page-40-0"></span>Slika 21: Primer povzete dejavnosti

- Vezana dejavnost: dejavnost vežemo na druge. Za začetni čas privzame njihov najzgodnejši datum, za končni čas pa najpoznejši datum izbranih dejavnosti.
- Izravnalna dejavnost: lahko skrajša ali podaljša trajanje, pri čemer ne spremeni planiranega datuma zaključka dejavnosti.
- Vmesna dejavnost: je dejavnost kateri priredimo povezavo predhodne dejavnosti in povezavo naslednje dejavnosti. Trajanje vmesne dejavnosti je odvisno od obeh povezav.

## **4.2.4 Preračun dejavnosti**

<span id="page-41-0"></span>Tilos omogoča pet načinov preračunov dejavnosti (čas, količine, stopnje produktivnosti):

- Izračun količine dela dejavnosti: izračuna se na podlagi podane stopnje in trajanja dejavnosti.
- Izračun stopnje produktivnosti: izračuna se na podlagi podane količine dela in trajanja dejavnosti.
- Izračun trajanja dejavnosti: izračuna se na podlagi podane količine dela in stopnje produktivnosti.
- Izračun trajanja dejavnosti na podlagi celotne dolžine: dejavnost razdelimo na segmente ter za vsakega definiramo stopnjo produktivnosti in količino dela.
- Izračun trajanja dejavnosti na podlagi virov: dejavnost določimo količino dela in vire ter pripadajočo porabo časa na enoto količine dela.

Naklon linije posamezne dejavnosti je odvisen od stopnje produktivnosti. V praksi se redko zgodi, da dejavnost poteka od začetka do konca z isto produktivnostjo. Tilos upošteva različne nagibe linije znotraj ene dejavnosti. Dejavnosti spremeni v krivuljo sestavljeno iz lomljenih črt, kar omogoča realen prikaz poteka dejavnosti in pripomore k izognitvi morebitnim nezaželenim križanjem dejavnosti, ki lahko nastane ob neupoštevanju dejanskega poteka dejavnosti.

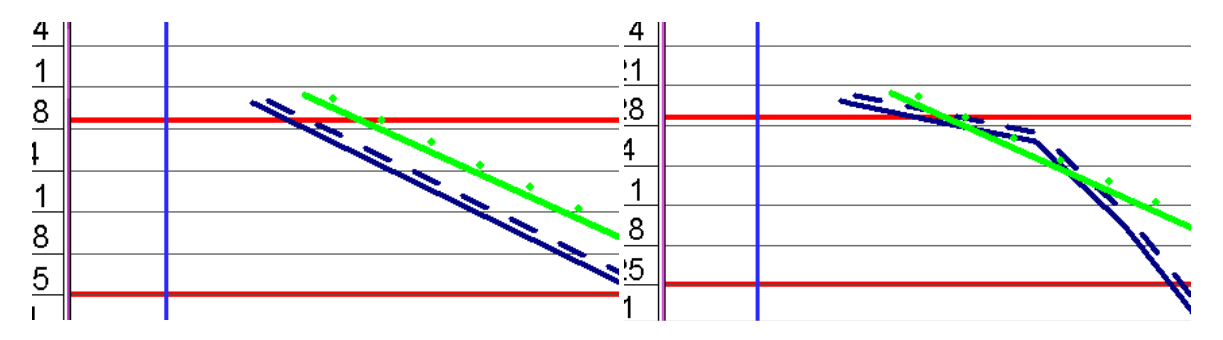

<span id="page-41-2"></span>Slika 22: Upoštevanje različnih stopenj produktivnosti znotraj dejavnosti Tilosu ( N. Španić, Prikaz metode in tehnike linearnega planiranja gradbenih projektov z uporabo programske opreme Tilos 6.0, 2010, str. 49)

<span id="page-41-1"></span>V primeru, da pride do križanja, nas program o tem obvesti in poda identifikacijske šifre dejavnosti. V kolikor ne želimo spremljave križanj aktivnosti, ki lahko potekajo na isti lokaciji ob istem času, detekcijo križanja enostavno izklopimo.

#### **4.2.5 Tipi odvisnosti ( povezave)**

- SS; začetek začetek: sledeča dejavnost se začne ob istem času, kot se začne predhodna dejavnost.
- SF; začetek konec: sledeča dejavnost se konča ob istem času, kot se predhodna začne.
- FS; konec začetek: sledeča dejavnost se začne ob koncu predhodne.
- FF; konec konec; sledeča dejavnost se konča, ko se konča predhodna.

Po izbranih odvisnostih lahko določimo tudi časovne zamike med dvema dejavnostima. Pri povezavah tipa začetek – začetek ter konec – konec lahko določimo tudi dolžinski zamik. Ta možnost pride prav pri dejavnostih, za katere je pomembno obdržati razdaljo s predhodno dejavnostjo.

## **4.2.6 Viri v Tilosu**

<span id="page-42-0"></span>Tilos pozna tri vrste virov:

- Stalni viri viri, ki jih ni mogoče porabiti. Sem spadajo delavci in stroji.
- Potrošni viri viri, ki se med opravljanjem določene dejavnosti porabijo (material).
- Sestavljeni viri Sestavljeni so predvsem iz stalnih virov. Npr: bager in voznika lahko dodelimo posebej kot stalna vira ali združimo v sestavljen vir bager z voznikom.

Virom moramo poleg vrste določiti tudi model, saj ta definira način izračuna obsega dela. V preglednicah 2 in 3 so opisane enačbe znotraj posameznih modelov.

<span id="page-42-1"></span>Preglednica 2: Modeli stalnih in sestavljenih virov Tilosu ( N. Španić, Prikaz metode in tehnike linearnega planiranja gradbenih projektov z uporabo programske opreme Tilos 6.0, 2010, str. 52)

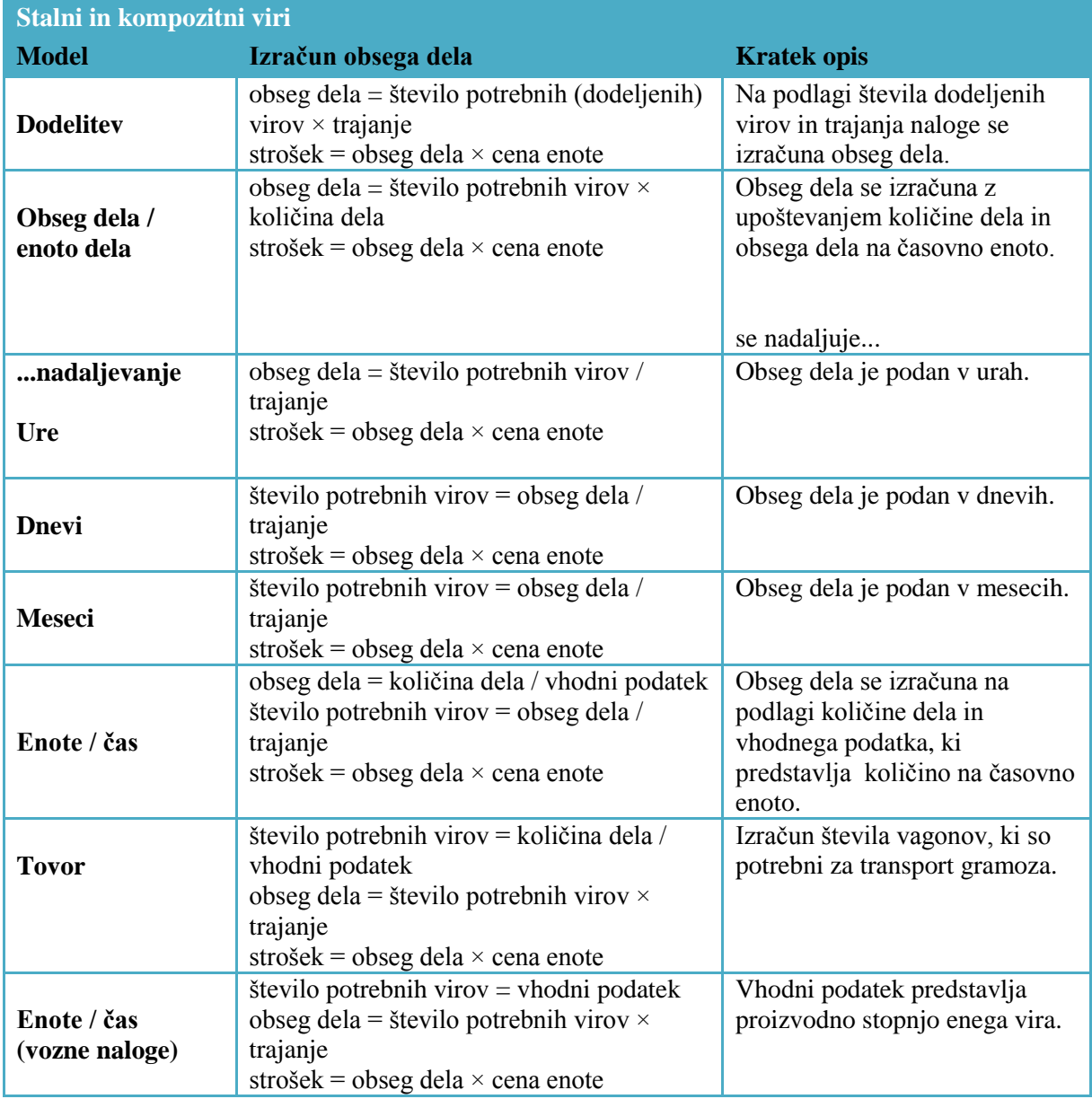

<span id="page-43-0"></span>Preglednica 3: Modeli potrošnih virov Tilosu ( N. Španić, Prikaz metode in tehnike linearnega planiranja gradbenih projektov z uporabo programske opreme Tilos 6.0, 2010, str. 54)

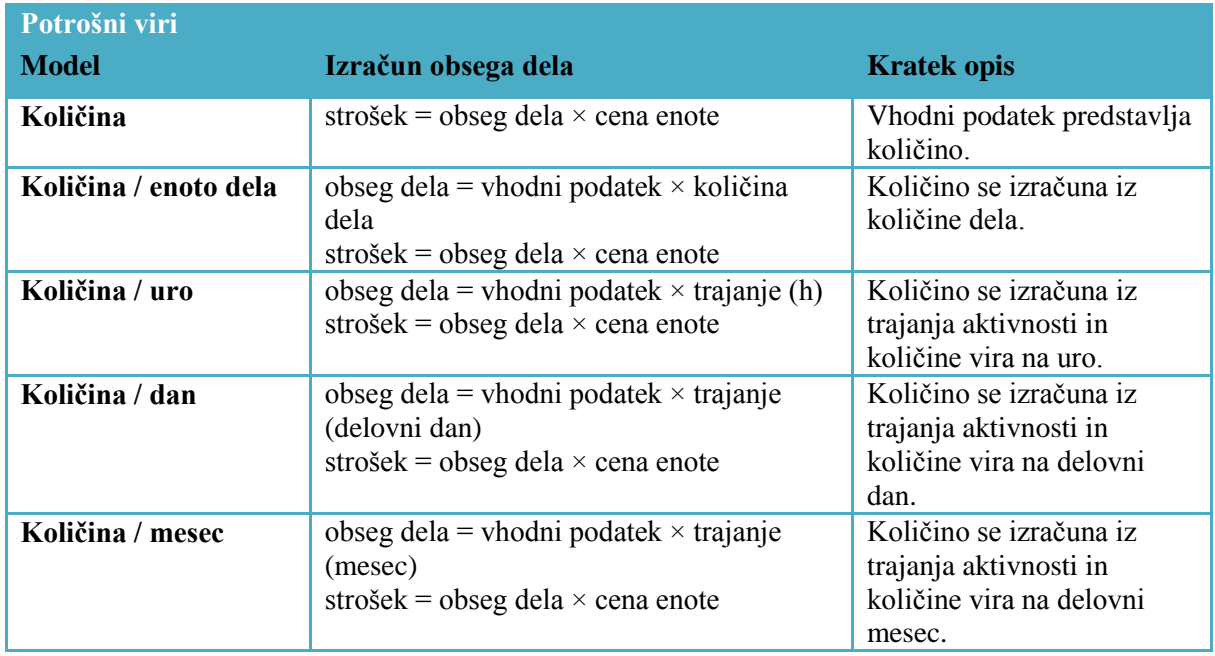

Izračunane stroške lahko razdelimo v več kategorij. Razdelimo jih lahko na tiste, ki so nastali zaradi dela, strojev ali materiala. Tako kot pri računanju virov imamo tudi pri računanju stroškov na voljo več vrst modelov izračuna.

<span id="page-43-1"></span>Preglednica 4: Modeli izračuna stroškov ( N. Španić, Prikaz metode in tehnike linearnega planiranja gradbenih projektov z uporabo programske opreme Tilos 6.0, 2010, str. 55)

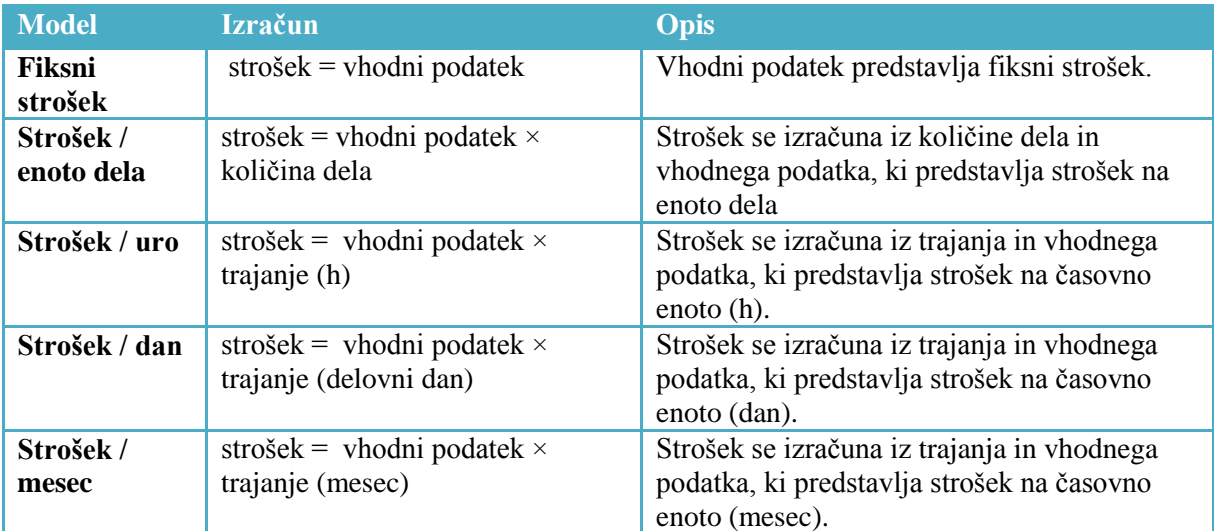

Tilos omogoča dobro preglednost virov ter stroškov. Te lahko spremljamo tako po stacionaži kot tudi po času. Ob časovni osi lahko definiramo graf porabljenih virov ter histogram. Omogoča nam prikaz porabljenega časa, količino dodeljenih virov, prihodkov, stroškov, skupne količine dela in trajanje vseh dejavnosti na posamezni stacionaži ob določenem času.

<span id="page-44-0"></span>Tilos omogoča vnos še raznih drugih tabel, slik in profilov. S pomočjo prečnih profilov lahko izračunamo količine mas ter po izdelavi masnega profila (kumulativa mas) določimo viške ali primankljaje materiala.

## **4.2.7 Spremljava projekta**

Tilos omogoča spremljanje napredka projekta na tri načine:

- glede na delež izvedenih del,
- glede na opravljeno delo,
- glede na razdaljo.

Po izbiri datuma za katerega želimo izvesti spremljavo izvedenih del vpišemo napredek za vsako dejavnost. Tilos nam kot rezultat dejavnost razdeli na dva dela: neopravljeni del in opravljeni del, ki je označen s križci.V primeru odstopanja od izhodiščnega projekta lahko novo nastalo stanje posodobimo.

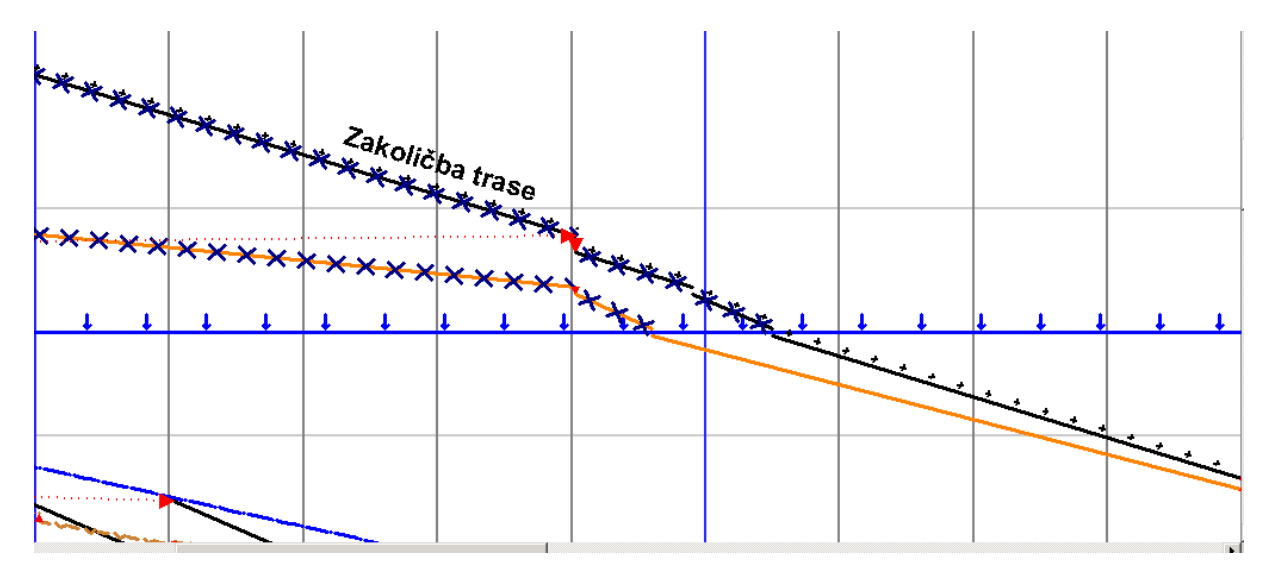

<span id="page-44-3"></span><span id="page-44-1"></span>Slika 23: Spremljanje napredka del

## **4.2.8 Kritična pot**

<span id="page-44-2"></span>Kritična pot v Tilosu se ne določa po metodi LSM, ampak se izračuna s pomočjo algoritmov za izračun kritične poti po metodi CPM.

## **4.2.9 Prednosti uporabe Tilosa**

Planiranje projektov v Tilosu je zelo enostavno, saj dejavnosti preprosto narišemo v delovno okno. Dovoljuje uvoz podatkov iz drugih programskih orodij, kot so MS Excel in MS Project.

Samostojno preprečuje napake pri planiranju, saj prepozna trk oziroma križanje dveh dejavnosti. Tilos omogoča primerjavo izhodiščnega terminskega plana z dejanskim napredkom del. Opozori nas na vse spremembe in zamude ter nam omogoča popoln nadzor nad stroški in viri. Raziskave uporabnikov kažejo, da naj bi z uporabo Tilosa prihranili denar in zmanjšali čas načrtovanja tudi za 50%.

Glavna prednost Tilosa je časovno - lokacijska vizualizacija poteka projekta, kar je velika slabost pri CPM načrtih in mrežnih diagramih. Ti so bolj analitični, vendar pri vizualni povezavi med projektnim planom in samim projektom se s Tilosom ne morejo kosati.

V Tilosu lahko opravimo celotno CMP analizo s prikazom kritične poti v časovno lokacijskem diagramu. Uporabljamo ga tudi za podporo podprojektom. Na primer, drogovne dejavnosti, ki nastopajo v projektu, lahko planiramo v ločenem podprojektu in jih povežemo v časovno lokacijski diagram. Omogoča nadzor nad količinami, produktivnostjo dejavnosti, viri in stroški povezanimi s podatki o lokaciji ter spremljanje napredka tekom celotnega projekta.

Tradicionalni sistemi načrtovanja rezultate prikazujejo v obliki mrežnih diagramov ali gantogramov. Tilosova prednost v primerjavi s temi je časovno lokacijski grafični prikaz povezave med lokacijo in časom. Ta nam omogoča jasen prikaz kraja in časa opravljanja posamezne dejavnosti.

## <span id="page-46-0"></span>**5 PRIMERJAVA KRITIČNE POTI MED TILOSOM IN METODO LINEARNEGA PLANIRANJA**

Za primerjavo sem uporabil primer opisan v tretji točki diplome (3.3 Določanje nadzorovane poti po Harmelinku). V primerjavo nisem vključil Dynaroada, saj njegova metoda izračuna in prikaza kritične poti ne ustreza.

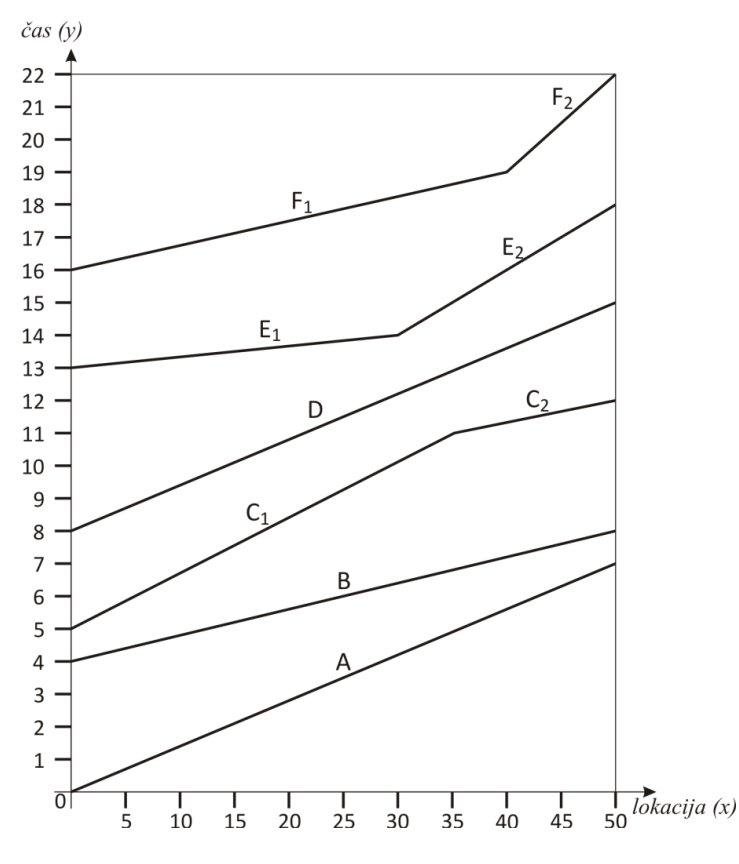

<span id="page-46-2"></span>Slika 24: Izhodiščni plan

Plana v Tilosu in po metodi linearnega planiranja sta si po konceptu praktično enaka, saj je Tilos dejansko LSM tehnika, prenesena iz papirja v programsko okolje. Za oba je značilen časovno lokacijski prikaz izvajanja dejavnosti.

#### <span id="page-46-1"></span>**5.1 Kritična pot**

Kritična pot se po metodi LSM določi na podlagi najkrajših časovnih intervalov in najkrajših dolžinskih intervalov ter tako definira kritične čase kakor tudi kritične lokacije. Dejavnosti se razdelijo na nadzorovane segmente, ki so na spodnji sliki označeni z rdečo barvo in predstavljajo nadzorovano ( kritično) pot ter na ostale nenadzorovane segmente. Prednost LSM je jasen prikaz kritične poti, ter možnost spreminjanja časa začetka in konca nenadzorovanih segmentov. Tem lahko spreminjamo tudi vire in produktivnost.

Tilos kritične poti ne določa po metodi LSM, temveč po metodi CMP. Zaradi tega ne omogoča določitve kritične lokacije ter razdelitev dejavnosti na segmente, kakor je pri LSM . Tilos kritično pot, kot vidimo na spodnji sliki, označi z rdečo barvo. V tem primeru so kritične skoraj vse dejavnosti, saj program dovoljuje istočasno opravljanje dejavnosti na različnih lokacijah, če na to seveda ne vplivajo odvisnosti (povezave) med dejavnostmi. Izpolnjen mora biti le pogoj, da se dejavnosti ne križajo.

Dejavnostim, ki niso kritične (zelena barva) lahko spreminjamo vire, čas trajanja oziroma produktivnost vse dokler te ne bi postale kritične.

V primeru, da bi Tilos omogočal izračun kritične poti po metodi LSM, bi bil optimalen program za planiranje linijskih objektov.

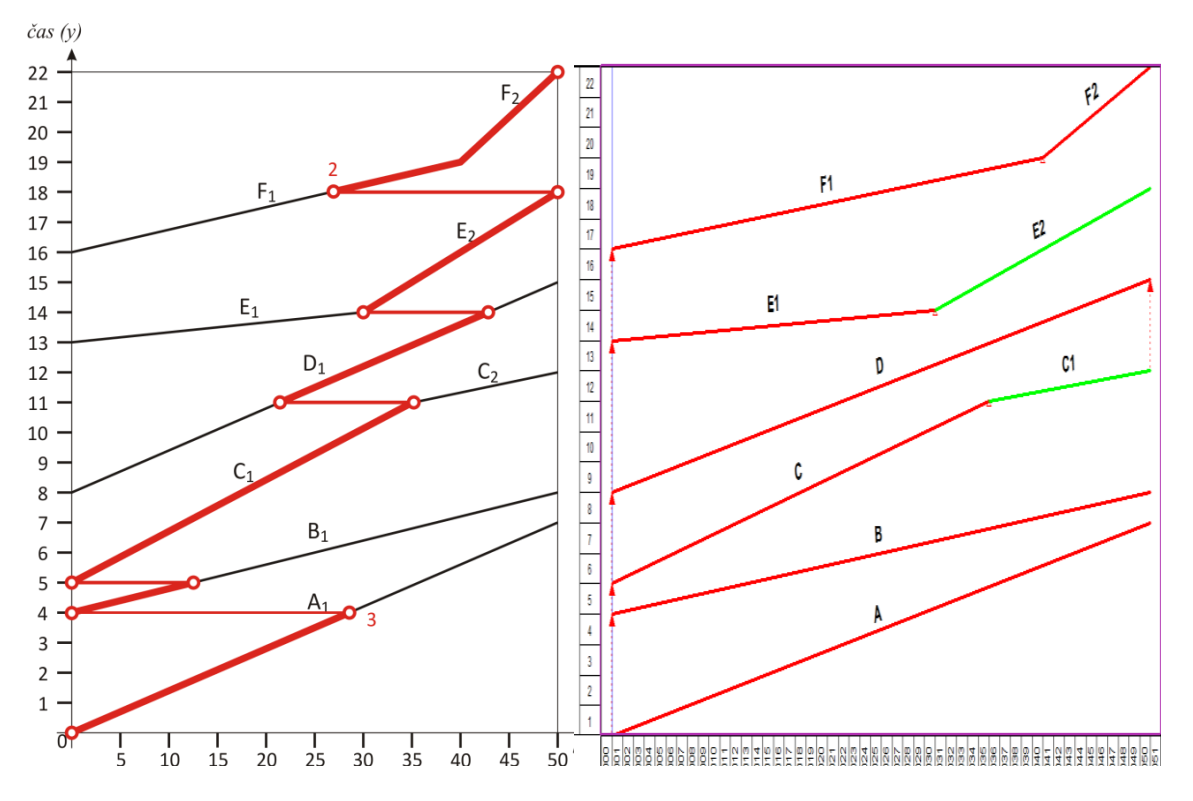

<span id="page-47-0"></span>Slika 25: Kritična pot izračunana s tehniko LSM ter kritična pot v Tilosu

# <span id="page-48-0"></span>**6 ZAKLJUČEK**

Dober plan je prvi korak za uspešno realizacijo gradbenega projekta, zato je faza planiranja zelo pomembna. Brez tega bi bilo nemogoče predvideti in nadzorovati proces gradnje. Optimizacija plana zahteva temeljito pripravo in veliko časa. Ta porabljen čas pripomore k zmanjšanju stroškov, kar pa je po mojem mnenju interes vsakega investitorja. Pravilno izdelan plan nam služi tudi za organizacijo del, komunikacijo med udeleženci, upravljanje z viri, merjenje napredovanja del, prognoziranje dokončanja del....

Na področju planiranja projektov je zaradi svoje enostavnosti in vsestranske uporabnosti najbolj razvita tehnika mrežnega planiranja, ki pa ni najbolj primerna za načrtovanje linearnih planov. Pri teh je poleg časa pomembna tudi lokacija. Mrežna tehnika upošteva le čas, zato je pri načrtovanju longitudinalnih objektov bolje uporabiti tehniko linearnega planiranja.

Tehnika linearnega planiranja je do pred kratkim veljala le za grafično tehniko prikazovanja plana ter imela eno veliko pomanjkljivost: nezmožnost določanja kritične poti. Ta problem sta rešila Harmelink in Rowings, ko sta razvila model linearnega planiranja z nadzorovano potjo dejavnosti (CAP).

Glavne prednosti LSM pred CPM so enostavnost uporabe, dobra grafična predstavitev ter preprosto spremljanje projekta. Nadzorovana pot dejavnosti (CAP) je enakovredna kritični poti pri metodi CMP, prednost pa je ta, da razpolaga še s podatkom o kritičnosti lokacije. Ažuriranje projekta je v primerjavi z metodo CPM zelo enostavno.

V zadnjem času so se za podporo k linearnemu planiranju razvila različna programska orodja, ki so znatno skrajšala čas planiranja in zamudno popravljanje diagramov. Prednost teh orodij je zmožnost prikazovanja več tipov diagramov, enostavnost uporabe, hiter izračun stroškov in razpored virov ter preglednost poteka del.

V diplomski nalogi sem preučil programa Tilos in Dynaroad. Kritično pot določata po metodi CMP kakor MS Project, vendar sta pri projektiranju linearnih projektov zelo učinkovita.

Dynaroad-ova prednost v primerjavi s Tilosom je zelo natančno planiranje obsega in optimizacije del. Optimizacija temelji na minimizaciji transportnih poti skladno s pozicioniranjem drobilnic, izkopnega materiala in deponij. Dynaroad omogoča prikazovanje statusa izvajanja del na več odsekih hkrati, kar je primerno pri vzdrževalnih delih. Posebnost programa je povezava »By station«. Ta definira neko vrsto lokacijskega zamika, ki preprečuje nadaljevanje sledeče dejavnosti pred koncem trenutne dejavnosti na določeni stacionaži. Dynaroad v primerjavi s Tilosom materiala ne upošteva kot vrsto vira, zato izrisuje samo histogram obnovljivih virov, kumulative porabe materiala (neobnovljiv vir) pa ne.

Tilos ne podpira faze planiranja obsega del in transporta, vendar je glede fleksibilnosti in grafičnega prikaza v prednosti pred Dynaroad-om. Glavna prednost je možnost povezave s programom MS Project, kar omogoča prenos dejavnosti, odvisnosti in vseh ostalih količin med njima. Tilos omogoča tudi vnos več hkratnih odvisnosti med dvema dejavnostima. Odvisnostim določimo lahko časovne in lokacijske zamike oz.zakasnitve. Lokacijska zakasnitev med dvema dejavnostima je primerna pri dejavnostih, med katerimi je pomembno obdržati razdaljo s predhodno dejavnostjo. Tilos ponuja poleg standardnih vrst dejavnosti še druge s posameznimi značilnostmi. Na voljo so dejavnosti z območjem zavarovanja (zaprto območje za ostale dejavnosti), ki preprečujejo, da bi se ostale dejavnost približale do določene lokacije. Tilos razpolaga tudi s tipi dejavnosti, ki za določen čas zaprejo območje izvajanje dejavnosti.

Oba programa omogočata prikaz in izpis linearnega terminskega plana, gantograma, histograma obnovljivih virov ter raznih poročil, zato je spremljanje projekta zelo enostavno. Tilos kakor tudi Dynaroad razpolagata s standardnimi podatki, ki nam zelo pospešijo planiranje. Vnaprej so določeni

slogi linij, omejitve virov, tipi dejavnosti, stopnje produktivnosti, načini izračuna količin, ki pa jih lahko nenehno spreminjamo. V svojih bazah imajo shranjeno obilico dejavnosti, ki so standardne pri gradnji in planiranju linijskih objektov. Nove dejavnosti se kreirajo zelo enostavno. Lahko jih ročno narišemo, uvozimo iz datotek drugih programskih orodij ali pa določimo z vpisom datuma začetka in konca ter začetne in končne lokacije izvajanja dejavnosti. Dejavnosti kakor tudi vse ostale podatke lahko v vsakem trenutku dopolnjujemo, spreminjamo ali izbrišemo.

Plani izdelani v Tilosu in Dynaroadu so zaradi časovno lokacijske vizualizacije poteka projekta v primerjavi s CMP zelo pregledni in lahki za razumevanje.

Tilos kakor tudi Dynaroad ne dovoljujeta križanja dejavnosti. O morebitnih trkih nas avtomatsko obvestita ter tako preprečita nepredvideno izvajanje različnih dejavnosti na isti lokaciji ob istem času, kar pa CMP ne omogoča. Od CPM ju loči tudi možnost določitve lokacijskega zamika med posameznimi dejavnostmi.

Prednost obeh programov v primerjavi s CMP je zelo hitro in enostavno ažuriranje plana. CMP sicer omogoča ažuriranje, vendar je to zelo zamudno, plan pa postane nepregleden. Za ažuriranje stanja dejavnosti je v Tilosu in Dynaroadu potrebno poznati le lokacijo izvršene dejavnosti na dan ažuriranja. Dejavnosti se nato obarvajo različno glede na to ali zamujajo, prehitevajo ali pa so pravočasne v primerjavi s planom.

Programa vsebujeta že vse standardne dejavnosti in vse ostale podatke, ki se uporabljajo pri planiranju linearnih projektov, zato sta na tem področju primernejša kot CPM. Glavna pomanjkljivost obeh programov je nezmožnost določanja nadzorovane poti po metodi LSM. Mislim, da je na področju linearnega planiranja za napredovanje nujno potrebna vključitev algoritma za določanje kritične poti po Harmelinku.

## <span id="page-50-0"></span>**VIRI**

- (1) Harmelink, D. J., Rowings, J. E. 1998. Linear scheduling model: Development of controlling activity path. Journal of construction engineering and managment: str. 263–268.
- (2) Sims, L. S. 1988. An analysis of the use of linear scheduling techniques in the construction industry: str. 12-14. [http://www.dtic.mil/cgi-](http://www.dtic.mil/cgi-bin/GetTRDoc?Location=U2&doc=GetTRDoc.pdf&AD=ADA387180)

[bin/GetTRDoc?Location=U2&doc=GetTRDoc.pdf&AD=ADA387180](http://www.dtic.mil/cgi-bin/GetTRDoc?Location=U2&doc=GetTRDoc.pdf&AD=ADA387180) (Pridobljeno 5.9.2012)

- (3) Likar, B., Vajda, M. 2008. Seminarska naloga.Ljubljana, Univerza v Ljubljani, Fakulteta za gradbeništvo in geodezijo: str. 5-15.
- (4) Španić, N. 2010. Prikaz metode in tehnike linearnega planiranja gradbenih projektov z uporabo programske opreme Tilos 6.0. Diplomska naloga. Ljubljana, Univerza v Ljubljani, Fakulteta za gradbeništvo in geodezijo: str. 38-63.
- (5) Dynaroad oy Company <http://www.dynaroad.fi/pages/index.php?lang=fi> (Pridobljeno 16.8.2012)
- (6) Dynaroad 5.2 User Manual <http://www.dynaroad.com/download/Manual-5.2.2.pdf> (Pridobljeno 16.8.2012)
- (7) Linear project GmbH. 2010. Tilos-getting started & exercises [http://www.fndsite.com/images/pdf/tilos\\_brochures/tiilos\\_7\\_getting\\_started\\_manual.pdf](http://www.fndsite.com/images/pdf/tilos_brochures/tiilos_7_getting_started_manual.pdf) (Pridobljeno 16.8.2012)
- (8) Tilos 7 Brochure <http://www.tilos.org/fileadmin/downloads/doc/T7/TILOS7-Brochure-A4-EN.pdf> (Pridobljeno 16.8.2012)
- (9) Košorog, A., Babič, V. 2009. Linearno planiranje gradnje plinovoda s programom Tilos. Ljubljana, Univerza v Ljubljani, Fakulteta za gradbeništvo in geodezijo: str. 12,13.
- (10) Vidmar, M. 2002. Tehnika linearnega planiranja časa in primerjava z mrežnim planiranjem. Diplomska naloga. Ljubljana, Univerza v Ljubljani, Fakulteta za gradbeništvo in geodezijo: str. 24-51.
- (11) Mattila, K. G., Abraham, D. M. 1998. Linear scheduling: past research efforts and future directions: str. 5-7